#### ФЕДЕРАЛЬНОЕ ГОСУДАРСТВЕННОЕ АВТОНОМНОЕ ОБРАЗОВАТЕЛЬНОЕ УЧРЕЖДЕНИЕ ВЫСШЕГО ОБРАЗОВАНИЯ «БЕЛГОРОДСКИЙ ГОСУДАРСТВЕННЫЙНАЦИОНАЛЬНЫЙ ИССЛЕДОВАТЕЛЬСКИЙ УНИВЕРСИТЕТ» **( ɇ ɂ ɍ « Ȼ е л Ƚ ɍ » )**

## ИНСТИТУТ ИНЖЕНЕРНЫХ ТЕХНОЛОГИЙ И ЕСТЕСТВЕННЫХ НАУК

## КАФЕДРА ИНФОРМАЦИОННО-ТЕЛЕКОММУНИКАЦИОННЫХ СИСТЕМ И ТЕХНОЛОГИЙ

## РАЗРАБОТКА ИНФОКОММУНИКАЦИОННОЙ ИНФРАСТРУКТУРЫ KOMMEPYECKOFO *GAHKA TECHCOMBANK, BLETHAM*

Выпускная квалификационная работа обучающегося по направлению подготовки 11.03.02 Инфокоммуникационные технологии и системы связи очной формы обучения, группы 07001410 Чан Чунг Хиеу

> Научный руководитель канд. техн. наук, доцент, доцент кафедры Информационнотелекоммуникационных систем и технологий НИУ «БелГУ» Девицына С. Н.

Репензент Начальник службы управления сетями, сервисами и информационными системами Белгородского филиала ПАО «Ростелеком» Нагорный П. В.

БЕЛГОРОД 2018

ФЕДЕРАЛЬНОЕ ГОСУДАРСТВЕННОЕ АВТОНОМНОЕ ОБРАЗОВАТЕЛЬНОЕ УЧРЕЖДЕНИЕ ВЫСШЕГО ОБРАЗОВАНИЯ **БЕЛГОРОДСКИЙ ГОСУДАРСТВЕННЫЙ НАЦИОНАЛЬНЫЙ ИССЛЕДОВАТЕЛЬСКИЙ УНИВЕРСИТЕТ**  (НИУ «БелГУ») ИНСТИТУТ ИНЖЕНЕРНЫХ ТЕХНОЛОГИЙ И ЕСТЕСТВЕННЫХНАУК КАФЕДРА ИНФОРМАЦИОННО-ТЕЛЕКОММУНИКАЦИОННЫХ СИСТЕМ И ТЕХНОЛОГИЙ Направление *11.03.02 Инфокоммуникационные технологии и системы связи* 

Профиль *« Сети связи и системы коммутации»* 

 Утверждаю Зав. кафедрой «\_\_\_\_» \_\_\_\_\_\_\_\_\_\_\_\_\_\_\_\_\_\_\_\_ 2018 г.

## **ЗАДАНИЕ НА ВЫПУСКНУЮ КВАЛИФИКАЦИОННУЮ РАБОТУ**

Чан Чунг Хиеу \_\_\_\_\_ \_\_\_\_\_\_\_

1. Тема ВКР «Разработка инфокоммуникационной инфраструктуры коммерческого банка Techcombank, Вьетнам »

Утверждена приказом по университету от « и » и в 2018 г. №

2. Срок сдачи студентом законченной работы

3. Исходные данные:

объект проектирования – коммерческий банк Techcombank, Вьетнам; тип сети связи – LAN;

количество абонентов в Центральном офисе – 61.

4. Содержание расчетно-пояснительной записки (перечень подлежащих разработке вопросов):

- 4.1. Описание объекта проектирования;
- 4.2. Разработка концепции реализации инфокоммуникационной инфраструктуры банка;
- 4.3. Разработка корпоративной сети связи центрального офиса банка и транспортного сегмента сети;

4.4. Разработка рекомендаций по реализации инфокоммуникационной инфраструктуры банка и обеспечение информационной безопасности;

4.5. Технико-экономическое обоснование проекта.

5. Перечень графического материала (с точным указанием обязательных чертежей):

- 5.1. Проектируемая схема организации связи (А1, лист 1);
- 5.2 План структурированной кабельной системы центрального офиса здания (А1, лист 1);
- 5.3 Модель сети банка в среде имитационного моделирования Packet Tracer;
- 5.4 Технико-экономические показатели проекта.

#### 6. Консультанты по работе с указанием относящихся к ним разделов

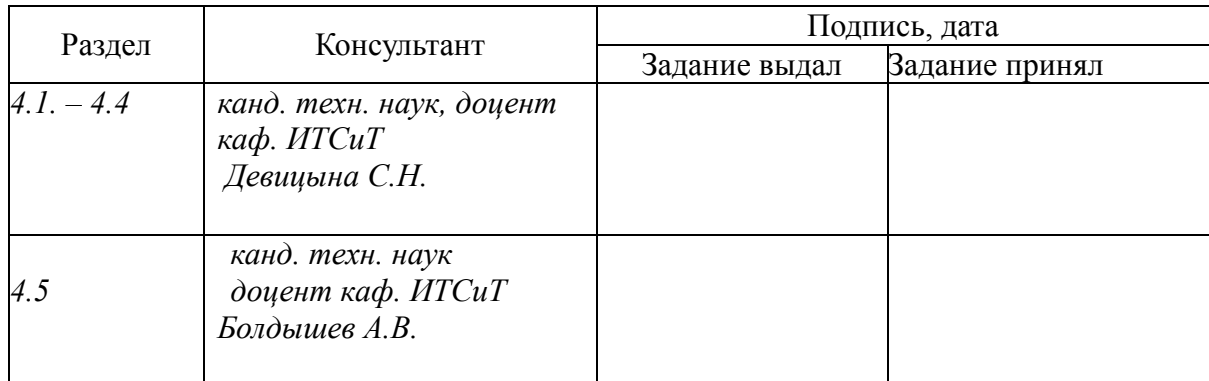

## 7. Дата выдачи задания \_\_\_\_\_\_\_\_\_\_\_\_\_\_\_\_\_

#### **Руководитель**

 *канд. техн. наук, доцент, доцент кафедры Информационно-телекоммуникационных систем и технологий» НИУ «БелГУ»,*\_\_\_\_\_\_\_\_\_\_\_\_\_\_\_\_\_\_\_\_\_*С.Н. Девицына* 

(подпись)

Задание принял к исполнению

(подпись)

# СОДЕРЖАНИЕ

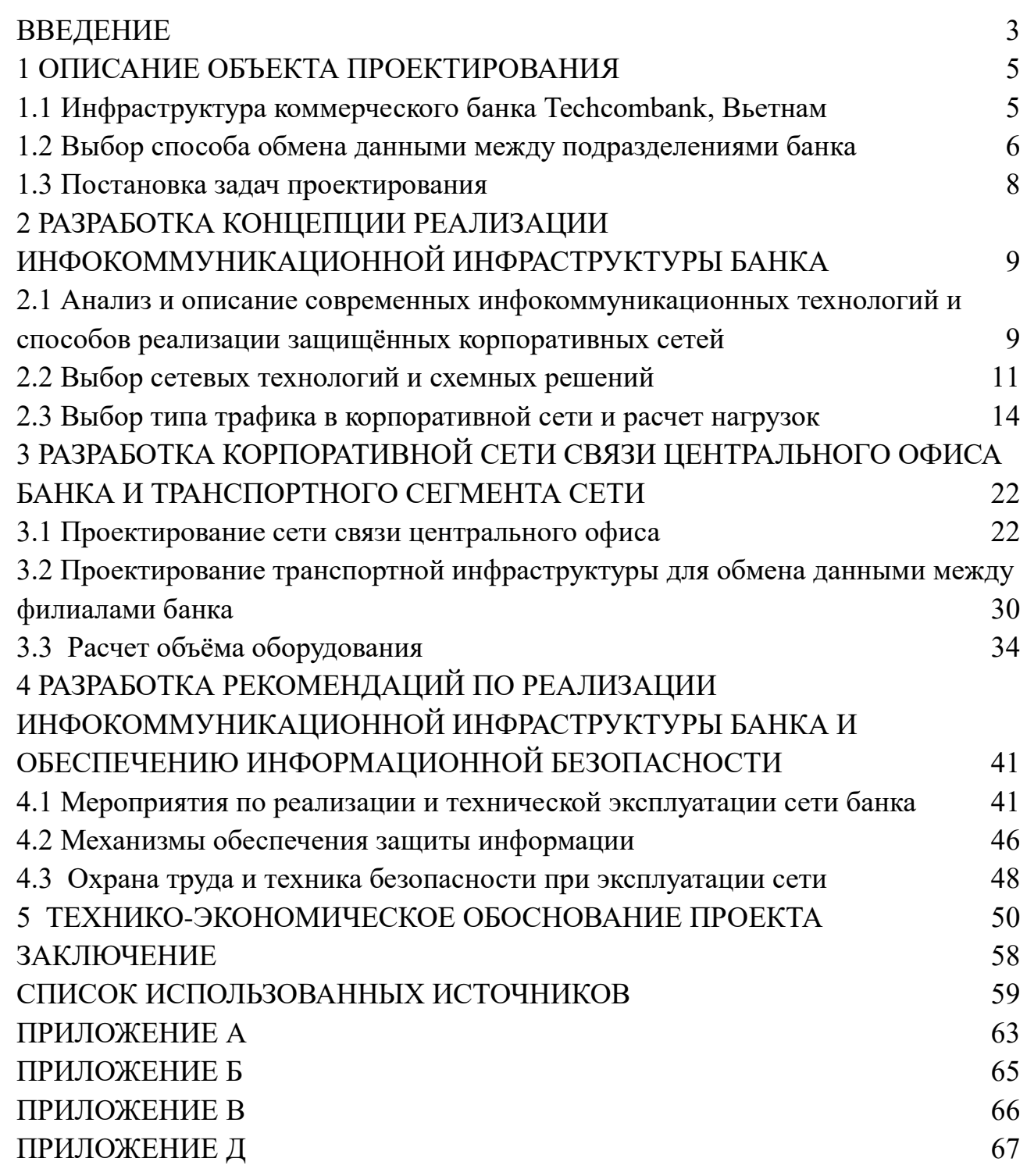

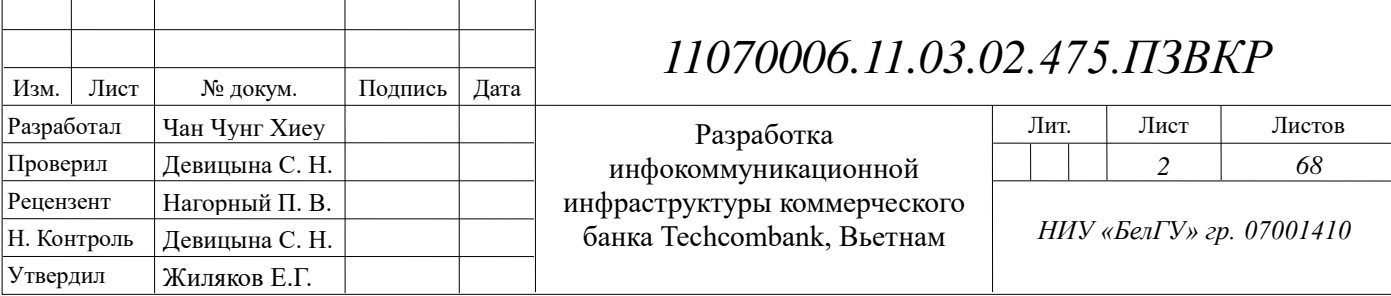

## <span id="page-4-0"></span>**ВВЕДЕНИЕ**

В Социалистической Республике Вьетнам активно внедряются ITрешения во все сферы деятельности. В последние годы интенсивно развивается финансово-экономическая область, требующая использования самых современных информационных технологий. В результате двадцатилетнего применения информационных технологий, финансовый сектор построил более 110 IT-порталов. Применение информационных технологий для обслуживания частных клиентов и предприятий всегда направлено на достижение эффективных результатов в финансовой сфере.

Techcombank – один из ведущих коммерческих банков Вьетнама, с устойчивой финансовой основой и развитой структурой. В своей деятельности банк ориентируется на персонализированные клиент-ориентированные отношения. Поэтому актуальной является задача использования всех преимуществ инфокоммуникационных технологий для управления финансовыми и коммуникационными процессами банка. В выпускной квалификационной работе представлена разработка инфокоммуникационной инфраструктуры организации Techcombank, предназначенной для взаимодействия между сотрудниками банка, обмена, передачи информации и для совместного использования периферийного оборудования и устройств хранения информации.

Целью проекта является разработка инфокоммуникационной инфраструктуры коммерческого банка Techcombank, Вьетнам, которая позволит обеспечить информационный обмен между подразделениями банка, улучшит условия труда сотрудников, повысит конкурентоспособность организации на финансовом рынке.

Для реализации инфокоммуникационной инфраструктуры банка нужно решить следующие задачи:

1. Выбор сетевых технологий;

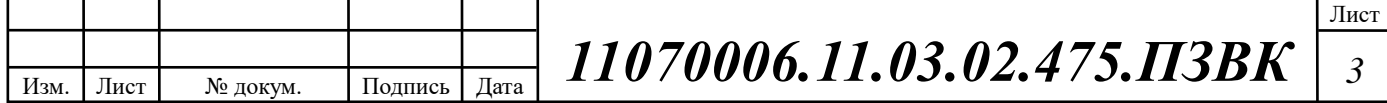

- 2. Разработка схемы организации связи;
- 3. Выбор и расчет объёма сетевого оборудования;
- 4. Создание модели сети банка;
- 5. Исследование параметров сети на основе разработанной модели;
- 6. Разработка рекомендаций по реализации инфокоммуникационной инфраструктуры банка.

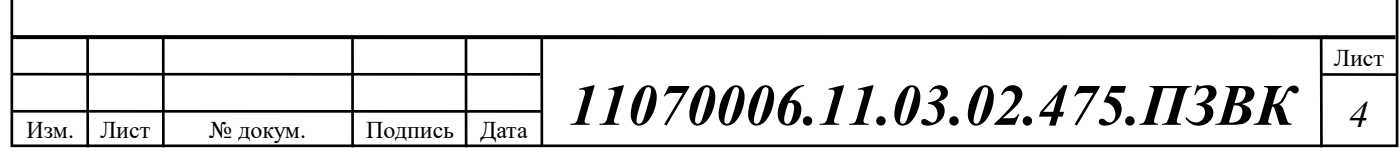

## <span id="page-6-0"></span>1 ОПИСАНИЕ ОБЪЕКТА ПРОЕКТИРОВАНИЯ

## <span id="page-6-1"></span>**1.1 Инфраструктура коммерческого банка Techcombank, Вьетнам**

Акционерный коммерческий банк Techcombank является одним из крупнейших акционерных коммерческих банков во Вьетнаме. Techcombank был создания 27 сентября 1993 года, начальный капитал составлял всего 20 миллиардов VND. Techcombank неуклонно развивался с отличными бизнесрезультатами и получил широкое признание как финансовое учреждение, и стал самым успешным банком во Вьетнаме. Сегодня, при поддержке стратегических акционеров HSBC, у банка есть прочная финансовая основа,  $\sigma$ бщая сумма активов которой превышает 158.8 миллиарда VND (на конец 2013 года).

Techcombank предоставляет широкий набор финансовых услуг, имеет 315 филиалов и 1229 банкоматов по всей стране, а также обладает новейшими банковскими технологиями.

Кроме того, Techcombank возглавляет талантливая команда опытных многонациональных финансовых специалистов и штат, состоящий из более чем 7000 профессионально подготовленных сотрудников, готовых к внедрению ITинноваций в финансовой сфере. Цель банка - стать лучшим банком и ведущей коммерческой организацией во Вьетнаме.

Банк предоставляет финансовые продукты и услуги. Разработаны 3 стратегических направления бизнеса: личные финансовые услуги, банковские услуги для малых и средних предприятий, коммерческое банковское обслуживание и транзакционное банковское дело. Банк учитывает разнообразные потребности клиентов разных сегментов. Поэтому более 3,3 миллиона личных клиентов и 45 368 бизнес-клиентов выбрали Techcombank в качестве финансового компаньона. [1]

Территориально банк расположен на нескольких площадках. Головной офис банка расположен в трехэтажном здании, общая площадь составляет 1215

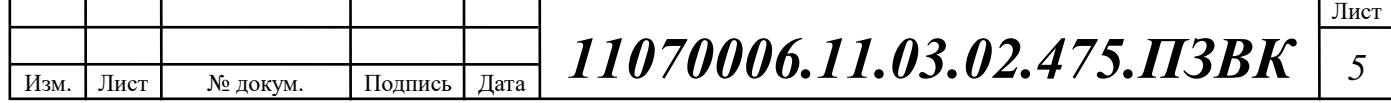

м<sup>2</sup>. На первом этаже имеется 23 компьютера, 14 телефонов, 14 видеокамер, 10 принтеров, одна точка доступа, 5 банкоматов. На втором этаже размещены: 21 компьютер, 1 ноутбук, 10 телефонов, 6 принтеров, 8 видеокамер, один проектор, две точки доступа. На третьем этаже размещено 19 компьютеров, 11 телефонов, 9 принтеров, 9 видеокамер, одна точка доступа (таблица 1.1).

| Этаж          |    | $\overline{2}$ | 3  | Итого:         |
|---------------|----|----------------|----|----------------|
| Компьютер     | 23 | 21             | 17 | 61             |
| Телефон       | 14 | 10             | 11 | 35             |
| Видеокамера   | 14 | 6              | 9  | 29             |
| Принтер       | 10 | 8              | 9  | 27             |
| Точка доступа |    | $\overline{2}$ |    | $\overline{4}$ |
| Банкомат      | 5  |                |    | 5              |
| Ноутбук       |    |                |    |                |
| Проектор      |    |                |    |                |

Таблица 1.1 – Количество и вид оконечного оборудования

Количество устройств, которые должны иметь выход в сеть Интернет – 163. На каждом этаже должен быть установлен коммутационный узел с коммутаторами, маршрутизаторами, патч-панелями, кроссами, серверами.

Поэтому в процессе проектирования будет разработана структурированная кабельная система, позволяющая объединить сетевое оборудование и обеспечить доступ сотрудников банка к интрасети и сети Интернет.

#### <span id="page-7-0"></span>1.2 Выбор способа обмена данными между подразделениями банка

В подразделениях Techcombank будет реализована локальная вычислительная сеть, объединяющая ресурсы компании и позволяющая

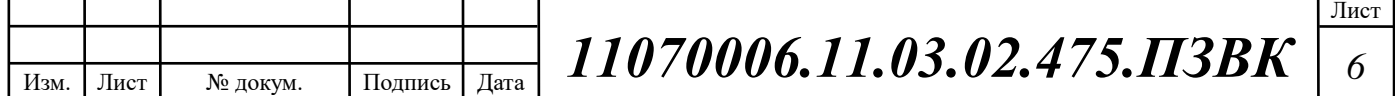

обмениваться информацией различного вида. Чтобы обмен информацией между разделениями банка был эффективным, принято решение использовать виртуальную локальную сеть (VLAN).

VLAN (Virtual Local Area Network) – это функция в роутерах и коммутаторах, позволяющая на одном физическом сетевом интерфейсе (Ethernet, Wi-Fi-интерфейсе) создать несколько виртуальных локальных сетей. VLAN используют для создания логической топологии сети, которая никак не зависит от физической топологии.[2]

Пример VLAN показан на рисунке 1.1.

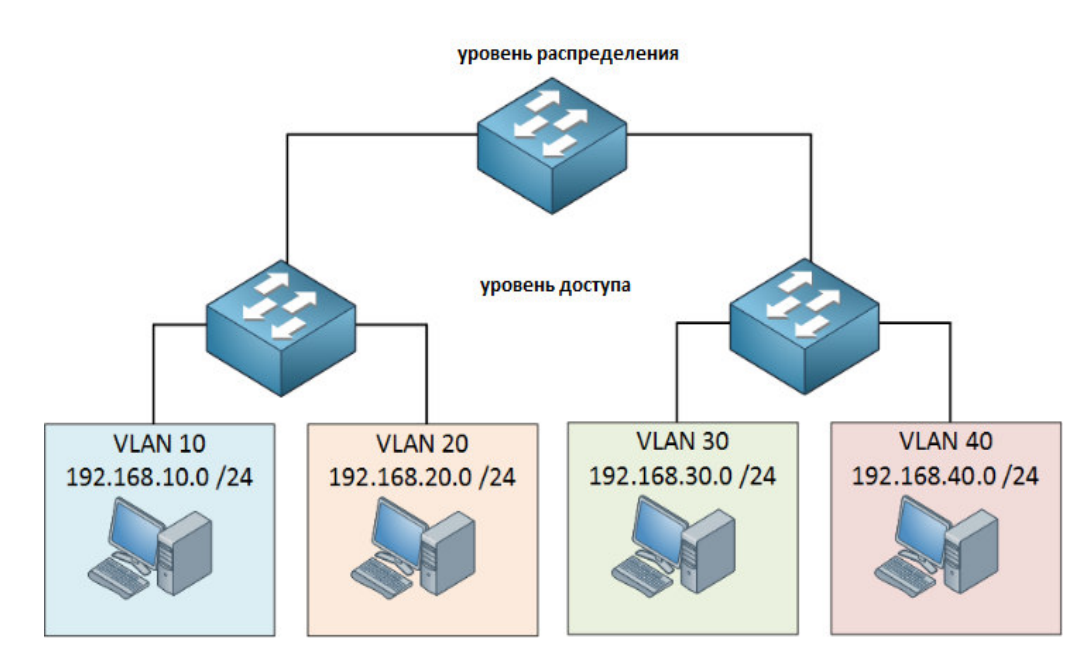

**Рисунок 1.1 • Пример VLAN** 

Виртуальная локальная сеть (VLAN) абстрагирует идею локальной сети; VLAN может содержать подмножество портов на одном коммутаторе или подмножествах портов на нескольких коммутаторах. По умолчанию системы в одной VLAN не видят трафика, связанного с системами на других VLAN в той же сети.

Сети VLAN позволяют сетевым администраторам разбивать свои сети на соответствие функциональным требованиям и требованиям безопасности своих систем без необходимости запуска новых кабелей или существенных

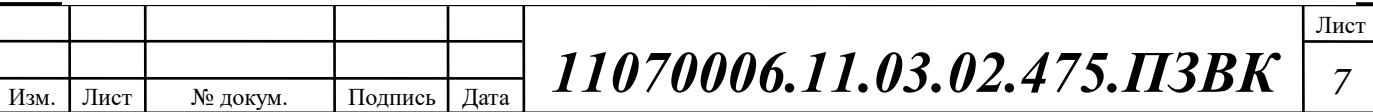

изменений в их текущей сетевой инфраструктуре. VLAN коммерческого банка будет создаваться с учетом рекомендаций IEEE 802.1Q, которые являются стандартом, определяющим понятие и структуру VLAN. Идентификатор или тег VLAN состоит из 12 бит в кадре Ethernet, создавая собственный лимит в 4096 VLAN в локальной сети.

Порты на коммутаторах могут быть назначены одной или нескольким сетям VLAN, что позволяет разделять системы на логические группы. Группы можно выделять по разным признакам: либо по подразделениям банка (кредитный отдел – одна VLAN, служба работы с клиентами – вторая VLAN, и т.п.). Также можно выделять VLAN группам подразделений, например, выявить, с каким подразделением они связаны, и установить правила, как системам в отдельных группах разрешено связываться друг с другом. Такие правила могут изменяться в зависимости от требований к безопасности: от простых и практичных (компьютеры в одной VLAN могут видеть принтер в этой VLAN, но компьютеры за пределами этой VLAN не могут), к сложным (например, компьютеры в торговых отделах не могут взаимодействовать с компьютерами в отделах розничного банковского обслуживания). [3]

## <span id="page-9-0"></span>1.3 Постановка задач проектирования

Для реализации инфокоммуникационной инфраструктуры Techcombank нужно решить следующие задачи:

- 1. Выбор сетевых технологий;
- 2. Разработка схемы организации связи;
- 3. Выбор и расчет объёма сетевого оборудования;
- 4. Создание модели сети банка;
- 5. Исследование параметров сети на основе разработанной модели;
- 6. Разработка рекомендаций по реализации инфокоммуникационной инфраструктуры банка.

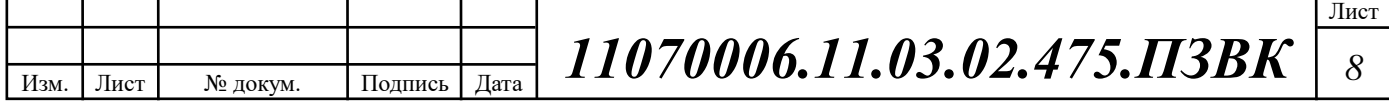

# <span id="page-10-0"></span>2 РАЗРАБОТКА КОНЦЕПЦИИ РЕАЛИЗАЦИИ ИНФОКОММУНИКАЦИОННОЙ ИНФРАСТРУКТУРЫ БАНКА

# <span id="page-10-1"></span>2.1 Анализ и описание современных инфокоммуникационных технологий и способов реализации защищённых корпоративных сетей

Современное общество характеризуется интенсивным участием в процессе информатизации. Информатизация общества - это глобальное социальное явление, которое характеризуется накоплением, обработкой, хранением, передачей и использованием информации. Сегодня информатизация как технико-технологическая база становления информационного общества выступает национальным стратегическим ресурсом, определяющим не только общий уровень социального и культурного развития государства, но и его место в глобальном процессе мирового развития.

#### **Интернет**

Интернет представляет собой глобально подключенную сетевую систему, которая использует стек протоколов TCP/IP для передачи данных через различные типы носителей. Интернет - это сеть глобальных обменов, в том числе частных, общественных, деловых, академических и правительственных сетей, связанных с использованием беспроводных и волоконно-оптических технологий.[4]

## Протокол **IP**

Протокол Интернета (IP) - это метод или протокол, по которым данные передаются с одного компьютера на другой в в глобальной сети Интернет. Каждый компьютер (хост) в Интернете имеет IP-адрес, который однозначно идентифицирует его со всех других компьютеров в Интернете, что позволяет принимать информацию в виде пакетов именно этому получателю.

IP - протокол без установления соединения, то есть между конечными точками, обменивающимися данными, не существует постоянного соединения.

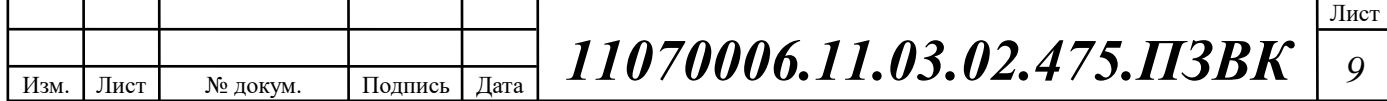

Каждый пакет, который проходит через Интернет, рассматривается как независимая единица данных без какого-либо отношения к какой-либо другой единице данных. Пакеты попадают в правильном порядке из-за применения ТСР - протокола, ориентированного на соединение, который отслеживает последовательность пакетов в сообщении. В модели взаимодействия открытых систем Open Systems Interconnection (OSI) IP находится на уровне 3 - Сетевом уровне.

В сетях используется версия протокола IP 4 (IPv4), однако также начинает поддерживаться IP-версия 6 (IPv6). IPv6 обеспечивает гораздо более длинные адреса и, следовательно, расширить количество пользователей Интернета. IPv6 включает возможности IPv4, и любой сервер, который может поддерживать пакеты IP $v_6$ , также может поддерживать пакеты IP $v_4$ . [5]

#### **Технологии и стандарты Ethernet**

Ethernet широко применяется для создания локальной сети (LAN). Ethernet является протоколом второго уровня (канального) в стеке TCP/IP. Он описывает, как сетевые устройства могут форматировать данные для передачи на другие сетевые устройства в одном и том же сегменте сети, и как вывести эти данные из сетевого подключения. Он охватывает и уровень 1 (физический уровень), и уровнь 2 (уровень канала передачи данных) в модели сетевого взаимодействия OSI. Ethernet определяет два блока передачи, пакет и фрейм. Фрейм включает в себя не только «полезную нагрузку» передаваемых данных, но и адресную информацию, идентифицирующую физические адреса «Управление доступом к среде» (МАС) обоих отправителей и получателей, маркировку VLAN и информацию о качестве обслуживания, а также информацию об исправлении ошибок для обнаружения проблемы в передаче. Каждый кадр упакован в пакет, который прикрепляет несколько байтов информации, используемой при установлении соединения и маркировке, где начинается кадр. [6]

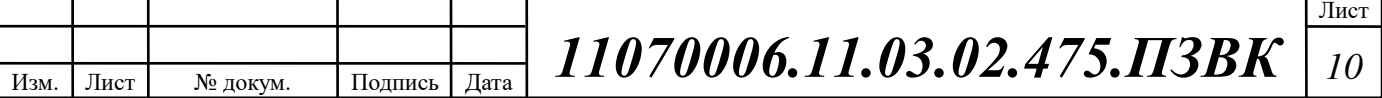

Информация в сетях Ethernet передается кадрами. Кадры передаются без установления соединения и повторной доставки утерянных или искаженных кадров (проблемы решаются на более высоких уровнях модели OSI). [7]

#### **Технология АТМ**

Асинхронный режим передачи (Asynchronous Transfer Mode, ATM) - это технология, основанная на технике виртуальных каналов. Она предназначена для применения в виде единого универсального транспорта сетей с интегрированным обслуживанием. В АТМ применяется метод коммутации пакетов с асинхронным временным мультиплексированием данных.

Асинхронный режим передачи - это сетевая технология, которая передает данные в пакеты или ячейки фиксированного размера. АТМ использует 53байтовые ячейки (5 байтов для заголовка адреса и 48 байтов для данных). Ячейки обрабатываются ATM-коммутатором достаточно быстро, при этом поддерживается скорость передачи данных более 600 Мбит/с. [8]

## <span id="page-12-0"></span>2.2 Выбор сетевых технологий и схемных решений

Как было отмечено ранее, в проекте будет разработана ЛВС, основанная на структурированной кабельной системе. Наиболее эффективным решением в данном случае является применение Fast Ethernet. Использование для реализации горизонтальной подсистемы элементной базы категории 5е обеспечивает передачу по трактам СКС сигналов всех широко распространенных на практике разновидностей Ethernet, вплоть до его высокоскоростного варианта Gigabit Ethernet 802.3ab. Тем самым предлагаемое решение обеспечивает резерв пропускной способности горизонтальных трактов СКС, достаточный для поддержки функционирования всех известных на момент проектирования и перспективных видов приложений.

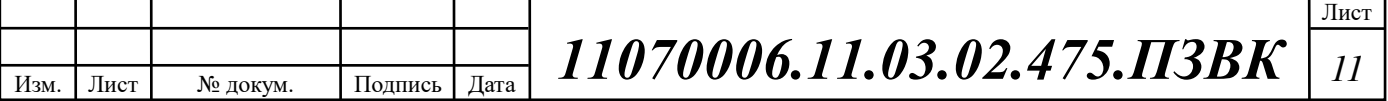

Согласно исходным данным, создаваемая информационнотелекоммуникационная система Techcombank предназначена для передачи конфиденциальной информации.

При создании новой сети предприятия учтены важные факторы:

1) Требуемый размер сети (в настоящее время, в ближайшем будущем и по прогнозу на перспективу). Под размером сети понимается как количество объединяемых в сеть компьютеров, так и расстояния между ними.

В центральном офисе Techcombank подключены к сети 60 компьютеров (минимально), планируется довести численность компьютеров в сети до 100 (максимально). В настоящее время ЛВС занимает 3 этажа, в ближайшем будущем, при увеличении штата сотрудников Techcombank, планируется дальнейшее расширение ЛВС по вертикали.

2) Структура, иерархия и основные части сети (по подразделениям Techcombank, а также по комнатам, этажам и зданиям банка).

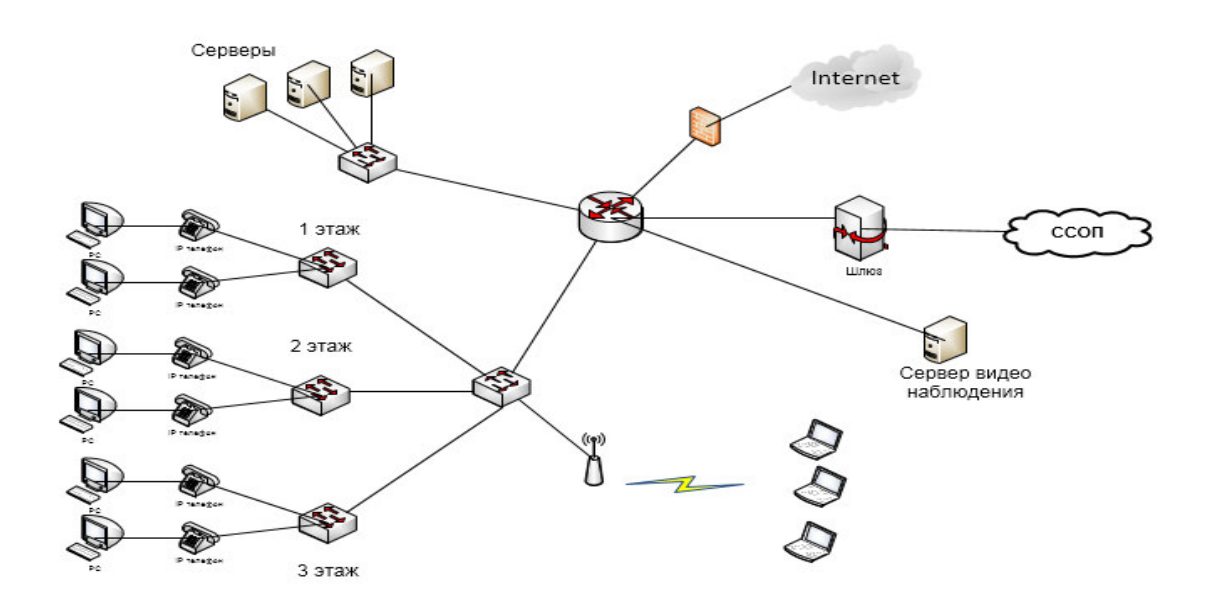

Рисунок 2.1 - Пример общей структура ЛВС организации

Организация занимает три этажа, на первом этаже есть 7 комнат и 1 зал, на втором этаже 7 комнат, на третьем этаже 8 комнат (20 отделов). В этом случае сеть необходимо построить следующим образом.

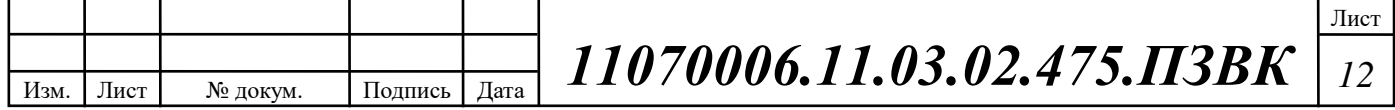

Компьютеры и IP-телефоны будут объединены между собой коммутаторами. Коммутаторы будут установлены: три на первом этаже, три на втором этаже, два на третьем этаже, они будут размещены в коммутационных узлах каждого этажа.

Общая сеть Techcombank включает три сегмента, объединенные управляемыми коммутаторами. Эти же коммутаторы соединены общим коммутатором, к которому подключен и маршрутизатор (он же файервол) для подключения к глобальной сети. Серверы располагаются в серверной комнате.

Выбранное решение обеспечивает следующие преимущества:

1) Области коллизий (зоны конфликта) сети будут включать в себя сегменты, расположенные в комнатах каждого отдела, также добавляется сегмент, связывающий коммутатор комнаты с коммутатором этажа.

2) Широковещательные области будут включать все сегменты сети каждого этажа плюс сегмент, связывающий коммутатор с маршрутизатором. Таких широковещательных областей будет три. Области коллизий в данном случае будут включать все сегменты сети каждого отдела плюс сегмент, соединяющий коммутатор отдела и коммутатор этажа. Таких областей коллизий всего три. В единственную широковещательную область войдет вся сеть организации Techcombank.

3) Анализ основных направлений и интенсивности информационных потоков в сети (в настоящее время, в ближайшем будущем и в дальней перспективе) показал, что стремительного увеличения количества сотрудников и сетевых приложений не будет. Характер передаваемой по сети информации данные, оцифрованная речь, изображения. Виды трафика непосредственно сказываются на требуемой скорости передачи (до нескольких сотен Мбит/с для высокоскоростных приложений).

4) Технические характеристики оборудования (компьютеров, адаптеров, кабелей, репитеров, концентраторов, коммутаторов) и его стоимость

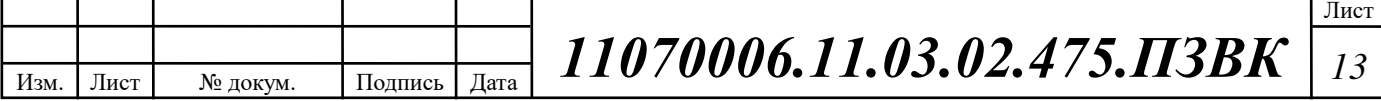

выбирается, исходя из требований к эффективности обмена данными между подразделениями Techcombank.

5) Предусмотрены возможности прокладки кабельной системы в помещениях и между ними, а также меры обеспечения целостности кабеля.

6) Обеспечивается качественное обслуживание сети и контроль ее безотказности и безопасности.

7) Требования к программным средствам по допустимому размеру сети, скорости, гибкости, разграничению прав доступа, стоимости, по возможностям контроля обмена информацией и т.д. зависят от вида сервисов и особенностей информации, передаваемой между подразделениями Techcombank.

8) Обеспечивается возможность подключения к глобальным или к другим локальным сетям.

Таким образом, принятое проектное решение позволит создать высокоэффективную, гибкую, управляемую сетевую инфраструктуру, адаптированную под особенности информационного обмена в банке Techcombank.

## <span id="page-15-0"></span>2.3 Выбор типа трафика в корпоративной сети и расчет нагрузок

Данные в разрабатываемой ЛВС будут инкапсулироваться в пакеты, которые обеспечивают сетевую нагрузку. Сетевой трафик является основным компонентом для измерения нагрузки, управления и моделирования.

Управление сетевым трафиком важная задача, решение которой основано на применении процедуры приоритизации, управления или снижения сетевого трафика в зонах с перегрузками.

Правильный анализ сетевого трафика обеспечивает организацию сетевой безопасности, так как необычный объем трафика в сети является возможным признаком атаки. Отчеты о сетевом трафике дают ценную информацию о

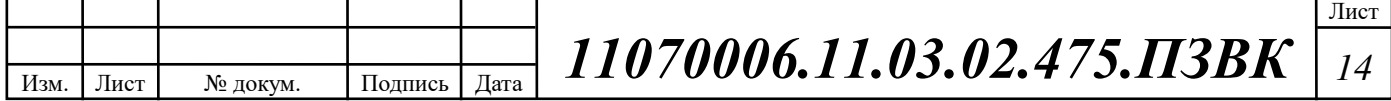

предотвращении таких атак. [9]

Основными видами информации, передаваемой по проектируемой сети Techcombank, является голосовая информация (переговоры сотрудников банка между собой и с клиентами), а также различные данные. Первый вид относится к трафику реального времени, поэтому важно обеспечить быстродействие сети и минимальные задержки. Это обеспечивается применением современных решений на базе компьютерной телефонии. В проекте принято решение для передачи голоса использовать VoIP.

 $VoIP$  (передача голоса по IP) - это передача голосового и мультимедийного контента по сетям с использованием интернет-протокола (IP). Конечные точки VoIP включают в себя выделенные настольные VoIPтелефоны, приложения софтфона, работающие на ПК и мобильных устройствах, и браузеры с поддержкой WebRTC.

VoIP использует кодеки для инкапсуляции аудио в пакеты данных, передачи пакетов по сети IP и инкапсуляции пакетов обратно в аудио на другом конце соединения. Исключая использование сетей с коммутацией каналов для голоса, VoIP снижает затраты на сетевую инфраструктуру, такое решение позволит в Techcombank использовать единую сетью передачи голоса и данных. VoIP также поддерживает обратную связь с отказоустойчивостью сетей на основе IP, обеспечивая быстрый переход на другой ресурс в случае сбоев и избыточных связей между конечными точками и сетями.

Терминалы VoIP обычно используют стандартные кодеки Международного союза электросвязи (МСЭ), такие как G.711, который является стандартом для передачи несжатых пакетов или G.729, который является стандартом для сжатых пакетов. Многие поставщики оборудования также используют собственные кодеки. При сжатии качество голоса может ухудшиться, но сжатие снижает требования к пропускной способности. VoIP обычно поддерживает неответную связь по протоколу ITU Т.38 для отправки факсов по сети VoIP или IP в режиме реального времени. [10]

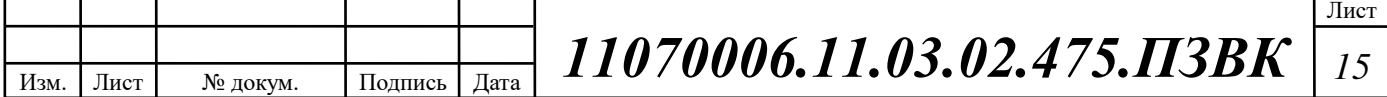

## Исходные данные для расчета нагрузок приведены в таблице 2.1.

#### Таблица 2.1 **- Значения параметров**

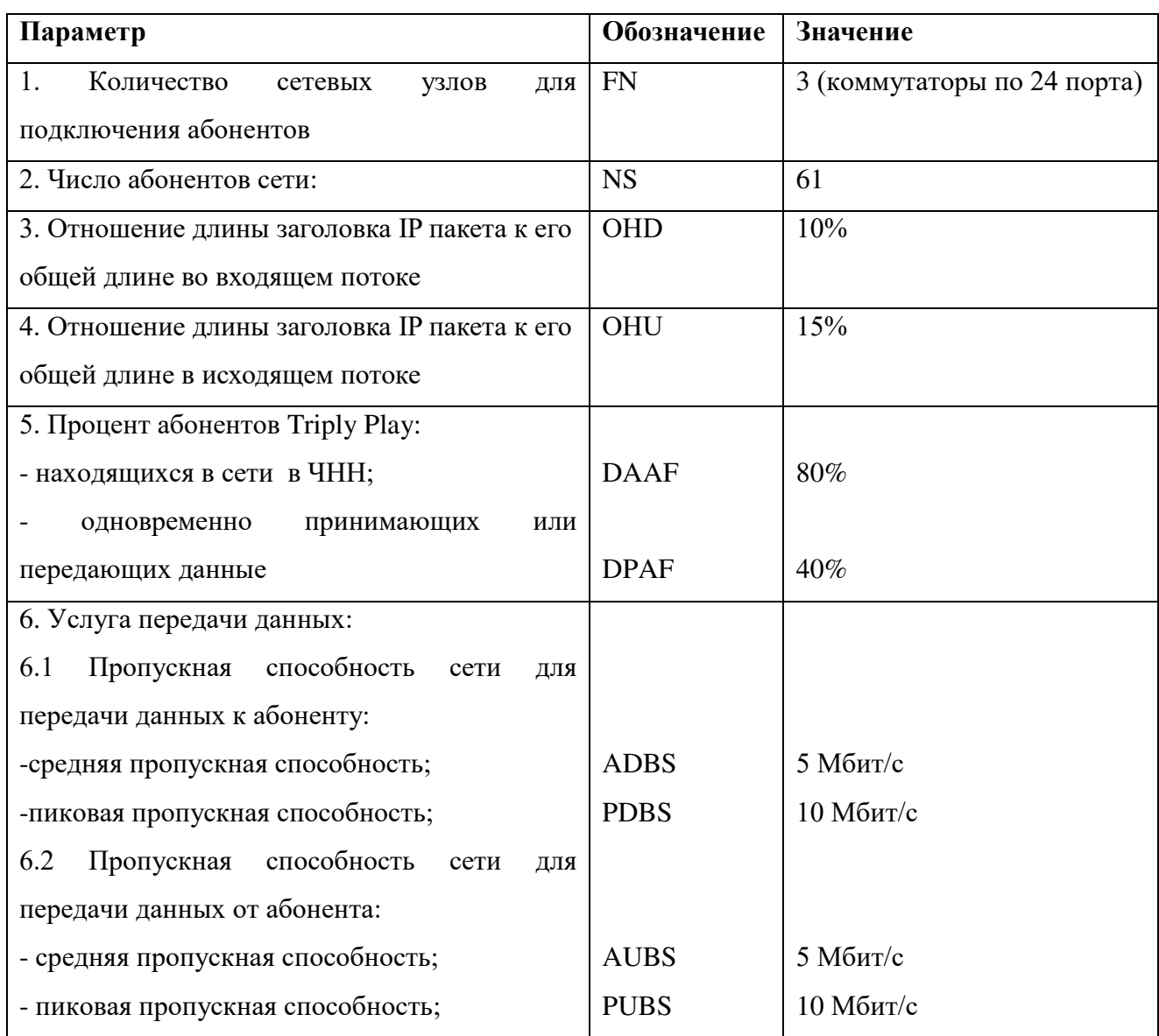

#### Расчет трафика передачи данных

 $\mathsf{T}_\pi$ Среди всех пользователей сети в час наибольшей нагрузки (ЧНН) в сети будет находиться и передавать данные только часть абонентов (активные абоненты). Даже в час наибольшей нагрузки количество активных абонентов может изменяться, поэтому для их подсчета используется пятиминутный временной интервал внутри ЧНН, и максимальное число активных абонентов за этот период времени определяется параметром Data Average Activity Factor (DAAF), в соответствии с этим количество активных абонентов составит (2.1):

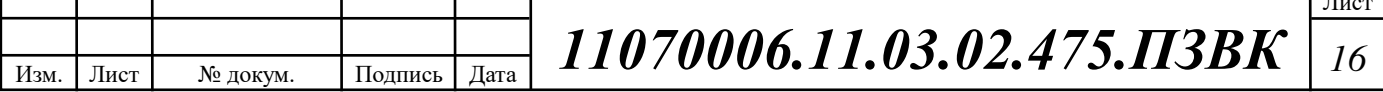

$$
AS = TS * DAAF, afoorem
$$
 (2.1)

где TS – число абонентов на одном сетевом узле, DAAF – процент абонентов, находящихся в сети в ЧНН.

Число абонентов на одном сетевом узле определяется по формуле (2.2):

$$
TS = NS/FN, a60 \text{heth}.
$$
 (2.2)

где NS – общее число абонентов, FN – количество оптических сетевых узлов.

 $AS = (61/3)*0.8 = 16$  абонентов.

В час наибольшей нагрузки в сети находится 16 человек с одного етевого узла, охватывающего 20 абонентов.

Средняя пропускная способность для приема данных составит (2.3):

$$
BDDA = (AS * ADBS) * (1 + OHD), \text{M6nT/c}, \tag{2.3}
$$

где AS - количество активных абонентов, ADBS – средняя скорость приема данных, OHD – отношение длины заголовка IP пакета к его общей длине во входящем потоке.

 $BDDA = (16 * 5) * (1 + 0.1) = 88$  Mбит/c

Средняя пропускная способность для передачи данных (2.4):

$$
BUDA = (AS * AUBS) * (1 + OHU), M6nT/c, \t(2.4)
$$

где AS - количество активных абонентов, AUBS – средняя скорость передачи данных, OHU – отношение длины заголовка IP пакета к его общей длине в исходящем потоке.

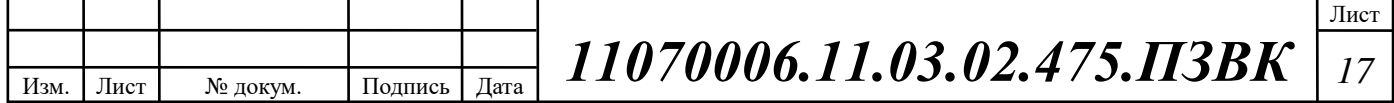

 $BUDA = (16 * 5) * (1 + 0.15) = 92 M6Wr/c$ 

Количество абонентов, передающих или принимающих данные в течение некоторого короткого промежутка времени, определяют пиковую пропускную способность сети. Количество этих абонентов в час наибольшей нагрузки определяется коэффициентом Data Peak Activity Factor по формуле (2.5):

$$
PS = AS * DPAF, a6,
$$
 (2.5)

где DPAF – процент абонентов, одновременно принимающих или передающих данные в течении короткого интервала времени.

 $PS = 16 * 0.7 = 11$  ab.

Пиковая пропускная способность измеряется за короткий промежуток времени (1 секунда), она необходима для приема и передачи данных в момент, когда одновременно несколько пользователей передают или принимают данные по сети. Пиковая пропускная способность, требуемая для приема данных в час наибольшей нагрузки (2.6):

$$
BDDP = (PS * PDBS) * (1 + OHD), \text{M6nT/c}, \tag{2.6}
$$

где PDBS – пиковая скорость приема данных, Мбит/с.

 $BDDP = (11 * 10) * (1 + 0.1) = 121 M6$ <sub>MT</sub>/c

Пиковая пропускная способность для передачи данных в ЧНН (2.7):

$$
BUDP = (PS * PUBS) * (1 + OHU), M6nT/c,
$$
 (2.7)

где PUBS – пиковая скорость передачи данных, Мбит/с.

 $BUDP = (11 * 10) * (1 + 0.15) = 126.5 M6$ 

Из расчета видно, что пиковая пропускная способность для передачи данных выше средней пропускной способности.

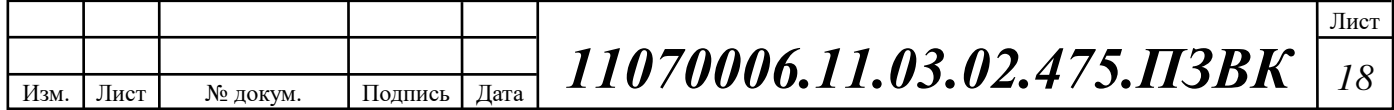

Для проектирования сети необходимо использовать максимальное значение полосы пропускания среди пиковых и средних значений для исключения перегрузки сети  $(2.8, 2.9)$ :

$$
BDD = Max [BDDA; BDDP], M6nT/c,
$$
 (2.8)

$$
BDU = Max [BUDA; BUDP], M6n\tau/c,
$$
 (2.9)

где BDD – пропускная способность для приема данных, BDU – пропускная способность для передачи данных.

 $BDD = Max [88; 121] = 121 M6$ ит/с,

 $BDU = Max$  [92; 126.5] = 126.5 Mбит/c

Общая пропускная способность для приема и передачи данных, необходимая для нормального функционирования оптического сетевого узла, составит  $(2.10)$ :

$$
BD = BDD + BDU, M6w\tau/c,
$$
\n(2.10)

где BDD – максимальная пропускная способность для приема данных, BDU – максимальная пропускная способность для передачи данных..

 $BD = 121 + 126.5 = 247.5 \text{ M}$   $\frac{6 \text{ m}}{c}$ 

Таким образом, для передачи данных между абонентами сети на одном сетевом узле нужна полоса пропускания 247.5 Мбит/с.

#### Расчет трафика телефонии

Исходные данные для расчета:

количество источников – абоненты, использующие терминалы SIP и подключаемые в пакетную сеть на уровне мультисервисного абонентского концентратора,  $N_{\text{SIP}} = 35$  абонентов;

тип кодека в планируемом к внедрению оборудовании, G.729A;

длина заголовка IP пакета, 58 байт.

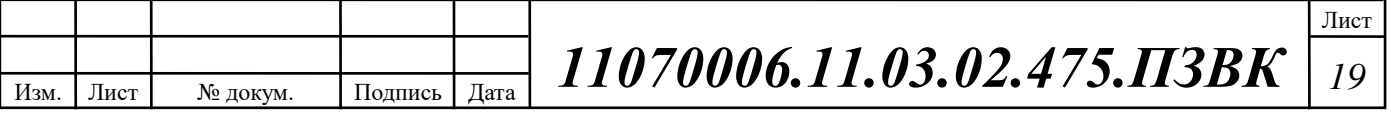

Полезная нагрузка голосового пакета G.729 CODEC составит по формуле (2.11):

$$
\mathbf{y}_{\text{no}n\text{e}3\text{H}} = \frac{t_{3\text{py}n\text{ro}n\text{oc}} * \nu_{\text{ko} \text{A}\text{Wp} \text{o} \text{B}\text{B}\text{H}\text{H}\text{H}}}{8.6 \text{m} \cdot \text{V}_{6\text{a}\text{H}\text{T}}}, \text{6\text{a}\text{H}\text{T}}
$$
(2.11)

где t<sub>звуч.голос</sub> - время звучания голоса, о<sub>кодирования</sub> - скорость кодирования речевого сигнала.

Эти параметры являются характеристиками используемого кодека. В данном случае для кодека G.729A скорость кодирования – 8кбит/с, а время звучания голоса – 20 мс.

$$
Y_{\text{полезн}} = \frac{20*8}{8} = 20 \text{ байт.}
$$

Общий размер голосового пакета составит согласно по формуле (2.12):

$$
V_{\text{maxera}} = L_{Eth} + L_{IP} + L_{UDP} + L_{RPT} + Y_{\text{nonest}}, 6a\tilde{u}m,
$$
\n(2.12)

где L<sub>Eth, IP, UDP, RTP</sub> – длина заголовка Ethernet, IP, UDP, RTP протоколов соответственно,  $Y_{\text{nores}} -$  полезная нагрузка голосового пакета.

 $V_{\text{maxera}} = 14 + 32 + 8 + 16 + 20 = 90$  байт

Использование кодека G.729A позволяет передавать через шлюз по 50 пакетов в секунду, исходя из этого, полоса пропускания для одного вызова (2.13):

$$
\Pi \Pi p_1 = V_{\text{nakera}} * 86 \mu \Upsilon /_{6a\text{HT}} * 50_{pps}, \text{K6}_{\text{HT}}/c \tag{2.13}
$$

где  $V_{\text{maxera}} -$  размер голосового пакета.

 $\Pi \Pi p_1 = 90 * 8 * 50 = 35 \text{ K} \cdot 6 \mu \cdot \text{T}$ 

В проектируемой ЛВС Techcombank устанавливается точка присутствия, в которой имеется 35 голосовых портов. С помощью средств подавления пауз

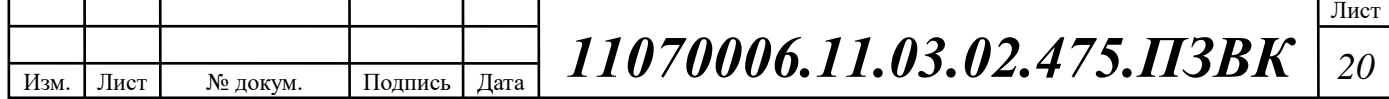

обычный голосовой вызов можно сжать примерно на 50 процентов (по самым консервативным оценкам – 30%). Исходя из этого, необходимая полоса пропускания WAN для точки присутствия составит согласно по формуле (2.14):

$$
\Pi \Pi p_{WAN} = \Pi \Pi p_1 * N_{SIP} * VAD, \text{K} \text{G} \text{HT}/c \tag{2.14}
$$

где ППр<sub>1</sub> – полоса пропускания для одного вызова, N<sub>SIP</sub> – количество голосовых портов в точке присутствия,  $\lceil \pi \rceil$ , VAD (Voice Activity Detection) – коэффициент механизма идентификации пауз (0,7).

 $\Pi\Pi p_{WAN} = 35 * 35 * 0.7 = 857.5$  κδит/c

Для предоставления услуги IP-телефония на одном сетевом узле доступа необходима полоса пропускания 857.5, кбит/с

Как показал расчет, в точках агрегации (на этажах здания банка) необходимо использовать FastEthernet, на уровне ядра сети – GigabitEthernet.

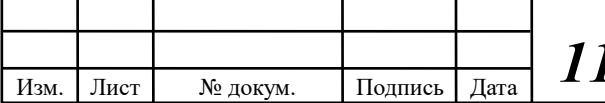

# <span id="page-23-0"></span>З РАЗРАБОТКА КОРПОРАТИВНОЙ СЕТИ СВЯЗИ ЦЕНТРАЛЬНОГО ОФИСА БАНКА И ТРАНСПОРТНОГО **СЕГМЕНТА СЕТИ**

#### <span id="page-23-1"></span>3.1 Проектирование сети связи центрального офиса

На основе выбранной технологии разработана сетевая инфраструктура, обеспечивающая возможность обмена данными между подразделениями Techcombank. Для выбора оптимального решения (с точки зрения быстродействия и полосы пропускания), необходимо разработать модель сети, и оценить все «узкие места» перед окончательным выбором сетевой инфраструктуры.

Для начала создадим топологию сети Techcombank в среде имитационного моделирования Cisco Packet Tracer, изображенную на рисунке 3.1.

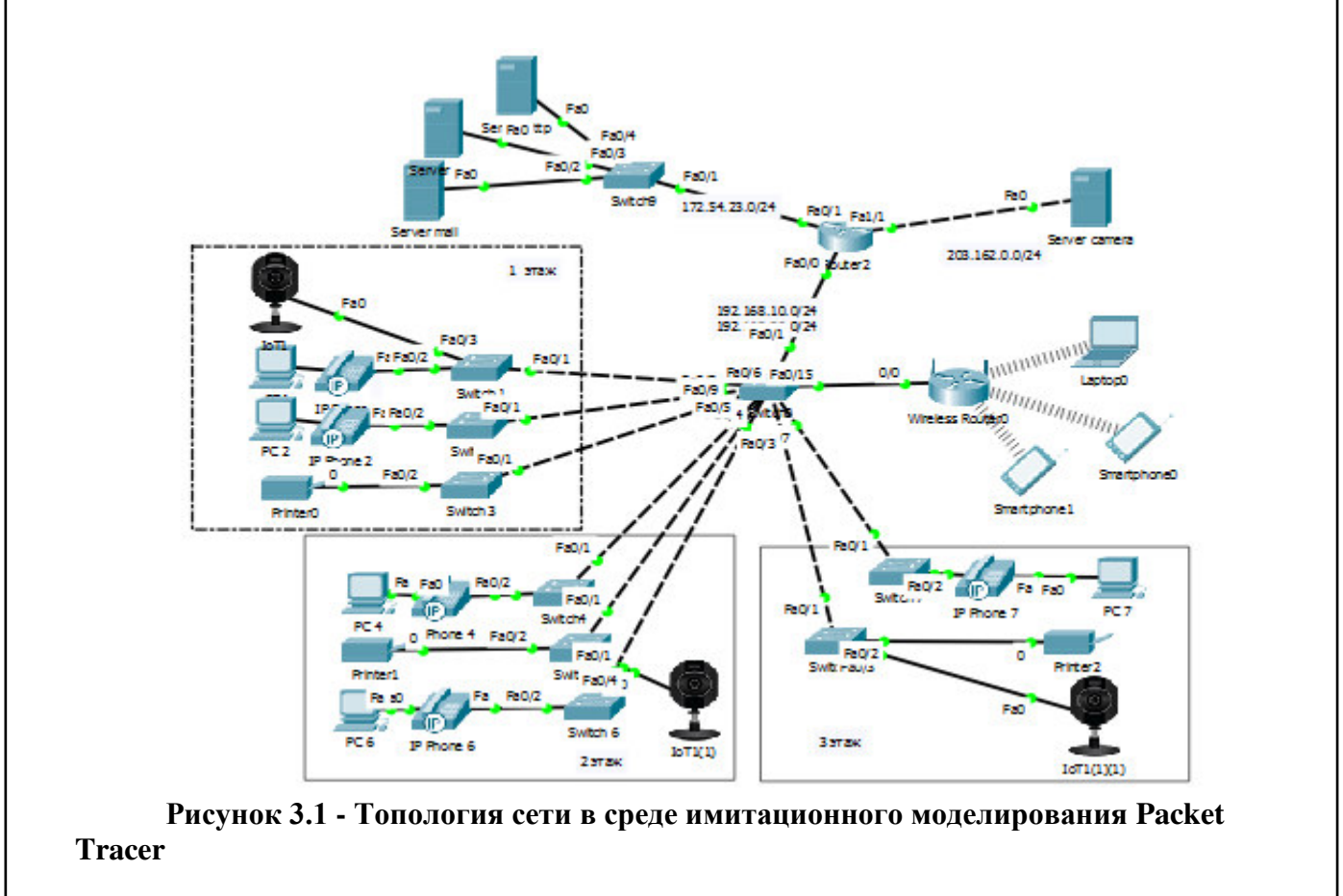

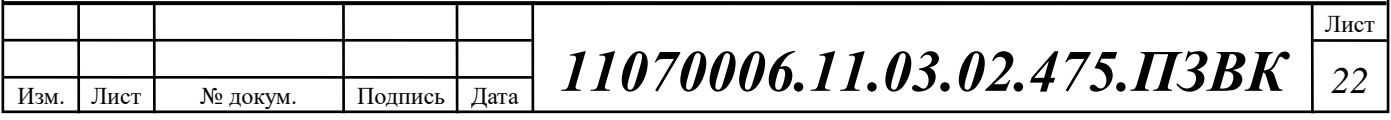

Для всех сетевых элементов разработана IP-адресация, представленная в таблице 3.1.

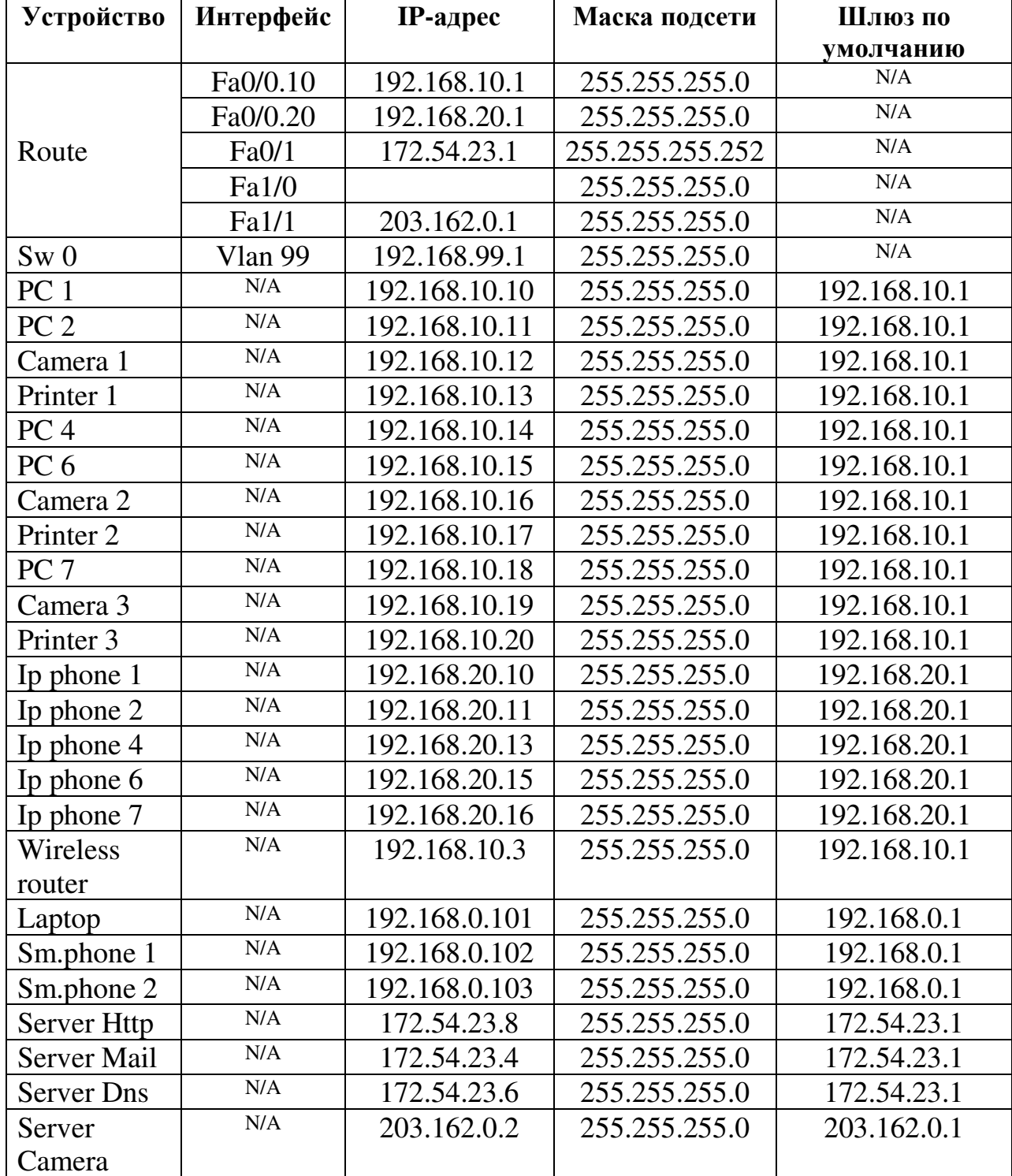

## Таблица 3.1 - Таблица адресации

Изм. Лист № докум. Подпись Дата

*11070006.11.03.02.475.ɉЗВК <sup>23</sup>*

Коммутатор 1 до коммутатора 9, обработка интернет-протокола отключена.

Организация VLAN будеть сделана на основе программного обеспечения, вместо физического перемещения устройств. На устройствах Cisco протокол VTP (VLAN Trunking Protocol) предусматривает VLAN-домены для упрощения администрирования. VTP также выполняет «чистку» трафика, направляя VLAN трафик только на те коммутаторы, которые имеют целевые VLAN-порты. Cisco коммутаторы в основном используют протокол ISL (Inter-Switch Link) для обеспечения совместимости информации.

Native VLAN - каждый порт имеет параметр, названный постоянный виртуальный идентификацией (Native VLAN), который определяет VLAN, назначенный получить не теговые кадры.

Приведем необходимые команды для настройки сетевых устройств.

#### **Настройка Switch и Router**

- Используя протокол VTP для Switch 0
	- − Switch(config)#vtp domain TECHCOMBANK
	- − Changing VTP domain name from NULL to TECHCOMBANK
	- − Switch(config)#vtp password 123
	- − Setting device VLAN database password to 123
	- − Switch(config)#vtp mode server
	- − Device mode already VTP SERVER.

## • Используя протокол VTP для Switch 1 до 8

- Switch(config)#vtp domain TECHCOMBANK
- − Changing VTP domain name from NULL to TECHCOMBANK
- − Switch(config)#vtp password 123
- − Setting device VLAN database password to 123
- − Switch(config)#vtp mode client
- − Setting device to VTP CLIENT mode.
- Для Switch1 до Switch8 нужно назначить все присутствующие в сети vlans
	- − Switch(config)#vlan 10

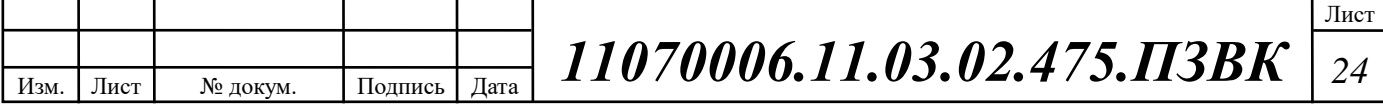

- − Switch(config-vlan)#name data
- − Switch(config-vlan)#vlan 20
- − Switch(config-vlan)#name voice
- − Switch(config-vlan)#vlan 99
- − Switch(config-vlan)#name management
- − Switch(config-vlan)#exit
- Далее для каждого используемого интерфейса определим свои параметры
	- − Switch(config)#interface fastEthernet 0/1
	- − Switch(config-if)#switchport mode access
	- − Switch(config-if)#switchport access vlan 10
	- − Switch(config-if)#switchport voice vlan 20
	- − Switch(config-if)#exit

Настройка trunk портов следующая

- − Switch(config)#interface fastEthernet 0/1
- − Switch(config-if)#switchport mode trunk

Листинг настройки всех коммутаторов представлен в Приложении А.

Создание логического подинтерфейса для VLAN 10 на Router:

- − Router>enable
- − Router#configure terminal
- − Router(config-if)#no shutdown
- − Router(config)#interface fastEthernet 0/0.10
- − Router(config-subif)#encapsulation dot1Q 10
- − Router(config-subif)#ip address 192.168.10.1 255.255.255.0
- − Router(config-subif)#exit

Листинг настройки всех логических подинтерфейсах на Router0 представлен в Приложении Б.

## Настройка протокола VTP

VTP, который доступен с продуктами Cisco Packet Tracer, обеспечивает эффективные способы отправки VLAN через каждый коммутатор. Существует также опция обрезки VLAN, которая позволит избежать отправки трафика

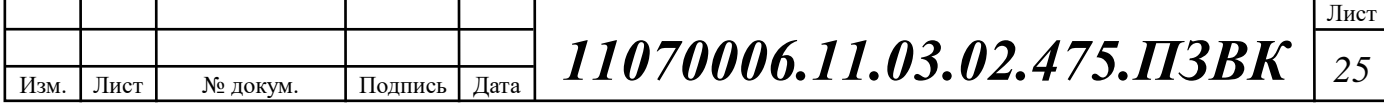

через некоторые коммутаторы. Пользователи могут сделать эти системы обрезкой подходящей или обрезкой неприемлемой.

Одна из концепций в VTP заключается в том, что сети большего масштаба, возможно, должны быть ограничены, с точки зрения которых коммутаторы будут выступать в качестве серверов VLAN. VTP предлагает различные варианты восстановления после сбоя или для эффективного обслуживания избыточного сетевого трафика. [11]

Настройка в среде имитационного моделирования Packet Tracer сделана следующим образом:

- − Switch(config)#vtp domain TECHCOMBANK
- − Changing VTP domain name from NULL to TECHCOMBANK
- − Switch(config)#vtp password 123
- − Setting device VLAN database password to 123
- − Switch(config)#vtp mode server
- − Device mode already VTP SERVER.

## **Настройка НТТР сервера**

НТТР - Протокол передачи гипертекста. HTTP-сервер - это реализация этого протокола в части программного обеспечения.

Протокол определяет, как должна запрашиваться информация и как формируются ответы, поэтому присутствуют два важных участника: НТТРклиент (браузер) и НТТР-сервер.

HTTP-сервер «обслуживает» контент, расположенный на сервере, включая HTML, изображения, флеш-память и любые связанные с ними файлы. Сервер не ограничивается статическим контентом сервера, он также обслуживает динамический контент, сгенерированный из базы данных или аналогичный.[12]

Для настройки НТТР сервера необходимо:

• Включить на сервере поддержку HTTP сервиса в программе Packet Tracer;

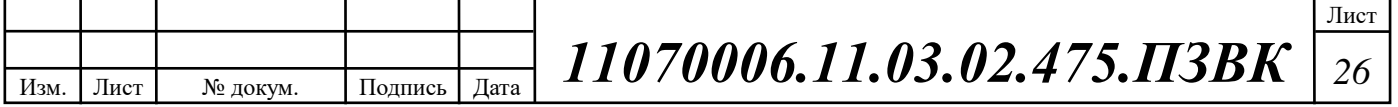

- Заполнить "Default Page Content(index.html)" в программе Packet Tracer, которая будет являться стартовой странице НТТР сервера;
- Указать IP адрес и маску подсети сервера;
- Указать шлюз, через который сервер соединен с остальной сетью.

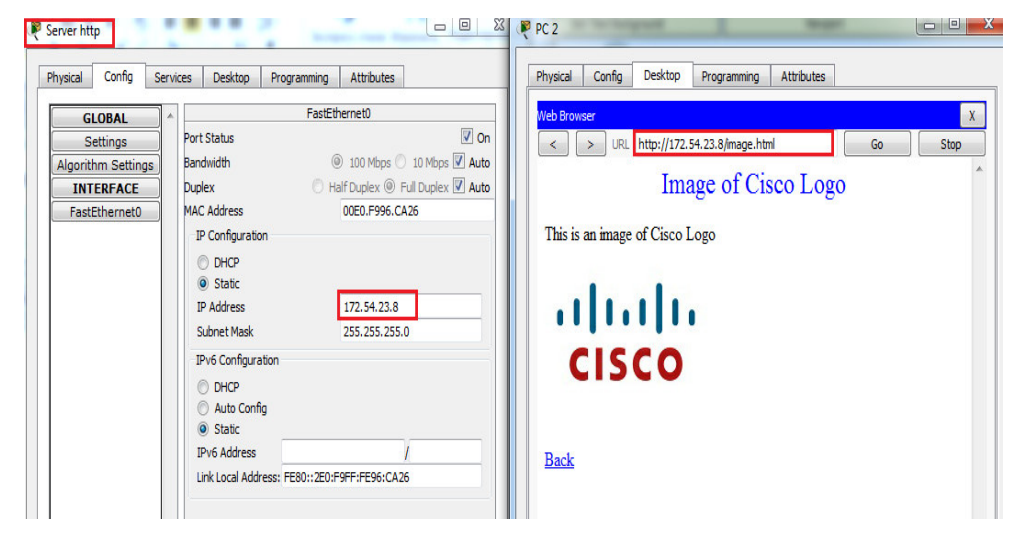

Рисунок 3.2 – Пример настройки НТТР сервера

## **Настройка MAIL сервера**

Изм. Лист | № докум. | Подпись | Дата

Почтовый сервер - это компьютерный эквивалент почтового менеджера. При отправлении письма происходит сложная серия переходов между почтовыми серверами. Почтовые серверы можно разделить на две основные категории: серверы исходящей почты и входящие почтовые серверы. Серверы исходящей почты известны как SMTP или Simple Mail Transfer Protocol, серверы. Входящие почтовые серверы представлены в двух основных вариантах. POP3 или Post Office Protocol, версия 3, серверы наиболее известны для хранения отправленных и полученных сообщений на локальных жестких дисках ПК. IMAP или Internet Message Access Protocol, серверы всегда хранят копии сообщений на серверах.  $[13]$ 

Лист

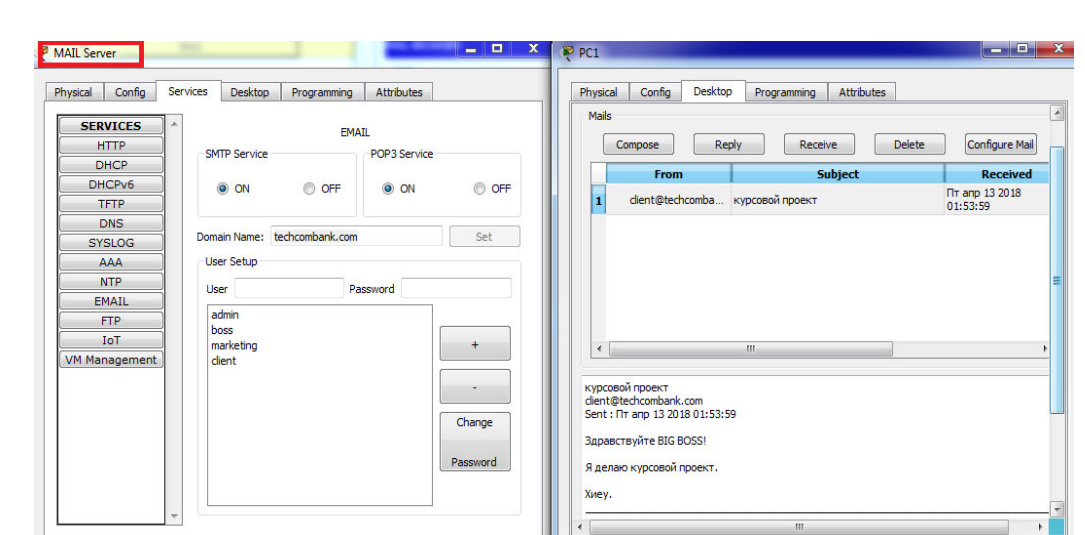

Рисунок 3.3 – Пример MAIL сервера

## **Настройка DNS** сервера

DNS-сервер является основной частью инфраструктуры DNS (доменной системы). Здесь хранятся все IP-адреса и их имена хостов, и они используются для разрешения любых вызовов пользователей для доступа к определенному веб-сайту, устройству или любой другой сетевой системе, использующей IPадрес. DNS-сервер используется всякий раз, когда пользователь вводит адрес или URL-адрес хоста в свою адресную строку. [14]

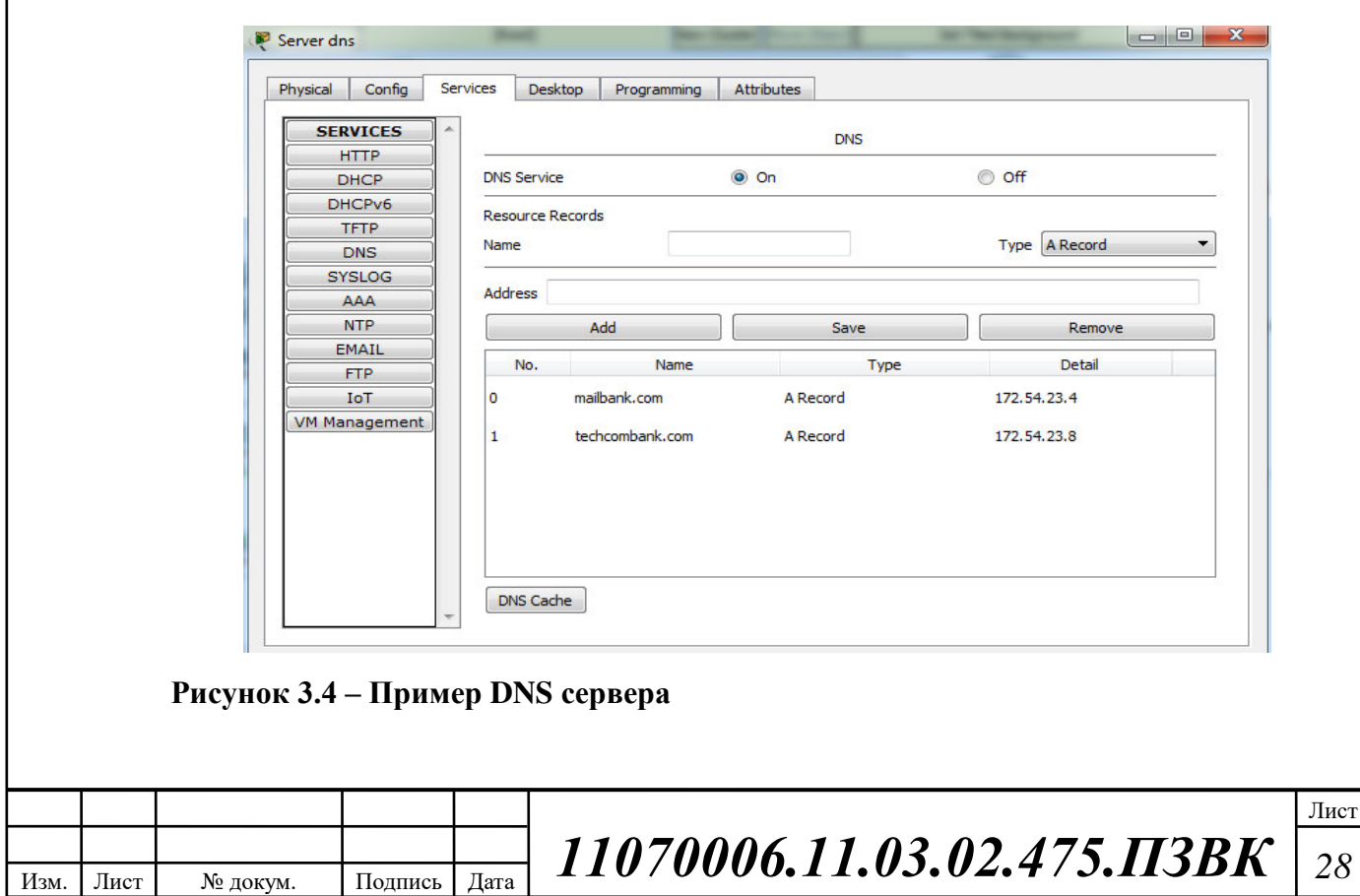

## **Настройка DHCP сервиса**

DHCP-сервер - это сетевой сервер, который автоматически предоставляет и назначает клиентским устройствам IP-адреса, шлюзы по умолчанию и другие сетевые параметры. Он использует для ответа на широковещательные запросы клиентов протокол конфигурации динамического хоста или DHCP. DHCPсерверы назначают каждому клиенту уникальный динамический IP-адрес, который изменяется, когда срок аренды клиента для этого IP-адреса истек.

Лучшим подходом, чем попытка использовать DHCP на маршрутизаторе / коммутаторе, является использование централизованного DHCP-сервера. Это особенно справедливо для сетевых сред, которые требуют одновременной поддержки как DHCP для IPv4, так и DHCP для IPv6. Практически все поставщики серверов DHCP поддерживают оба протокола, поэтому можно использовать один и тот же интерфейс управления для IPv4 и IPv6. [15]

Настройка DHCP

Настройка в среде имитационного моделирования Packet Tracer выглядит следующим образом:

- − Router(config)# ip dhcp pool 10
- − Router(dhcp-config)#default-router 192.168.10.1
- − Router(dhcp-config)#network 192.168.10.0 255.255.255.0
- − Router(dhcp-config)#exit

Листинг полной настройки DHCP представлен в Приложении В.

## Настройка точки доступа WiFi

Wi-Fi-соединение устанавливается с помощью беспроводного адаптера для создания областей вблизи беспроводного маршрутизатора, которые подключены к сети и позволяют пользователям получать доступ к интернетуслугам. После настройки WiFi обеспечивает беспроводное подключение к устройствам, используемым сотрудниками банка. Компьютер на рабочем месте сотрудника должен содержать беспроводной адаптер, который преобразует данные в радиосигнал. Этот же сигнал будет передаваться через антенну в

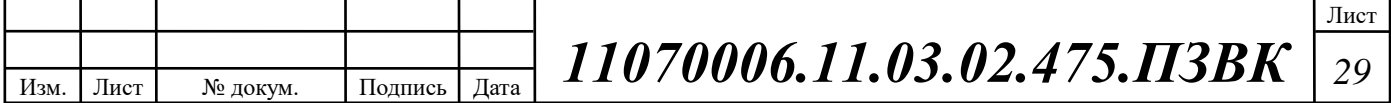

декодер. После декодирования данные будут отправляться в Интернет через проводное Ethernet-соединение.

Беспроводная сеть будет передавать на частотном уровне 2,4 ГГц или 5 ГГц для адаптации к количеству данных, которые отправляются сотрудниками банка. [16]

#### Настройка zone-based policy firewall

Начиная с версии IOS 12.4, в маршрутизаторах появилась функция Zone-Based Policy Firewall, позволяющая производить настройку правил межсетевого экрана. Эта функция позволяет назначить интерфейсам маршрутизатора зоны безопасности и установить правила взаимодействия между ними. [17]

Конфигурирование Zone-Based Policy Firewall заключается в выполнение следующих шагов:

1) назначить зоны межсетевого экрана;

2) определить возможность прохождения сетевого трафика между зонами:

3) включить существующие сетевые интерфейсы в созданные зоны;

4) определить классы, к которым будут применяться политики для пересечения пары зон;

5) определить политики для пар зон, регламентирующие производимые действия над проходящим сетевым трафиком;

6) применить политики для выбранных пар зон.

# <span id="page-31-0"></span>3.2 Проектирование транспортной инфраструктуры для обмена данными между филиалами банка

Для обеспечения защищенного обмена данными между филиалами Techcombank принято решение использовать виртуальную частную сеть. Виртуальная частная сеть (VPN) - это зашифрованное соединение через

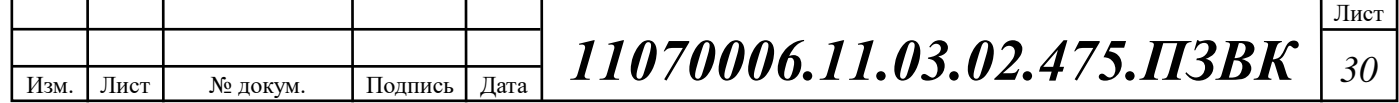

Интернет от устройства к сети. Зашифрованное соединение помогает обеспечить безопасную передачу конфиденциальных данных. Это предотвращает перехватывание и несанкционированный доступ к трафику, и позволяет пользователю проводить удаленную работу. Технология VPN широко используется в корпоративных средах. VPN расширяет корпоративную сеть через зашифрованные соединения, выполненные через Интернет. Поскольку трафик зашифрован между устройством и сетью, трафик остается закрытым по мере его перемещения. Сотрудник может работать за пределами офиса и все же надежно подключаться к корпоративной сети. Даже смартфоны и планшеты могут подключаться через VPN.

Удаленный доступ обеспечивает безопасный способ удаленного подключения пользователей и устройств к корпоративной сети Techcombank. Он включает технологию VPN, которая использует надежные способы аутентификации пользователя или устройства.

На рисунке 3.5 показан пример использования VPN между подразделениями Techcombank.

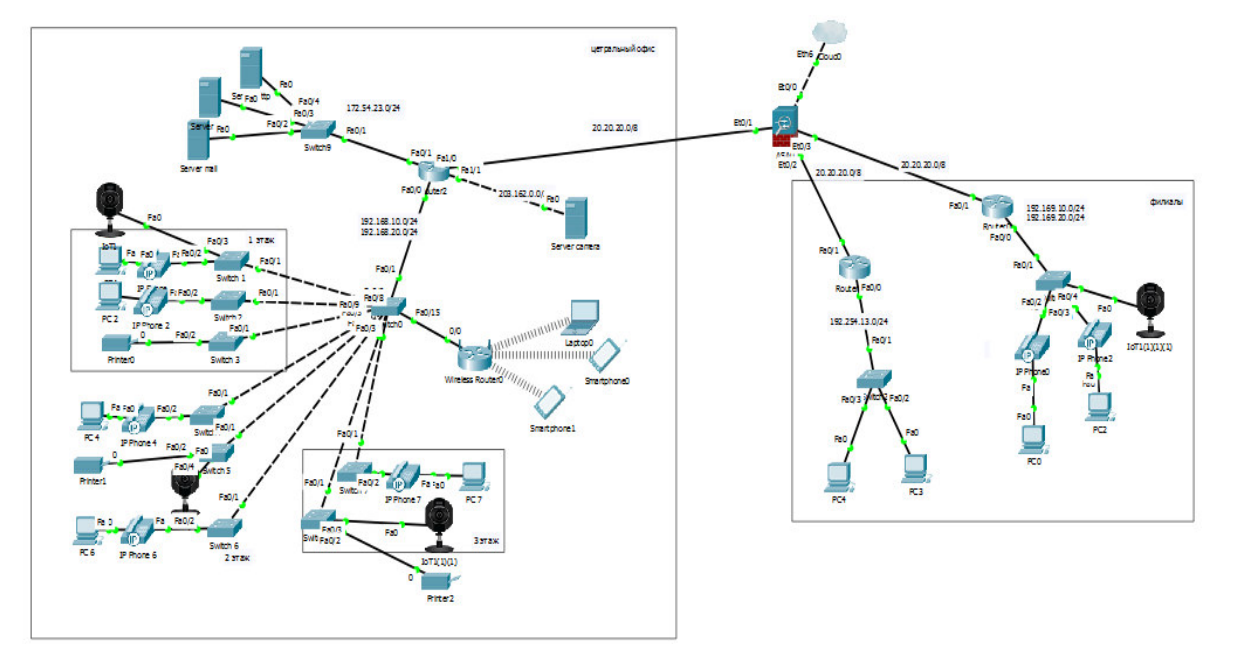

Рисунок 3.5 - Пример использования VPN

Проектируемая сеть VPN обеспечит:

1. Безопасность - сеть должна быть устойчива к воздействиям извне.

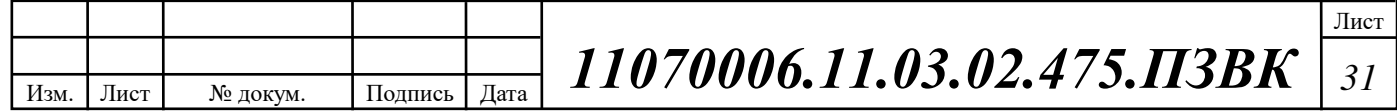

2. Отказоустойчивость - сеть можно быстро восстановить в случае повреждения, либо имеются пути резервирования.

3. Масштабируемость - к сети можно подключать новых участников/сети без перерыва в работе сети.

4. Управляемость - сеть позволяет оперативно изменять настройки в любое время.

Если указанные выше принципы соблюдены, то сеть VPN позволяет получить следующие преимущества:

1. Информация, передаваемая по сети защищена от считывания и внешнего возлействия.

2. Участники соединения могут находиться в любой точке мира, главное чтобы у них был доступ к Интернет.

3. Упрощенная сетевая топология.

4. Повышенная продуктивность.

5. Существенное снижение расходов на инфраструктуру сети.

6. Низкое время развертывания сети даже для самых удаленных объектов.

Существует несколько механизмов организации VPN соединений: межсетевой экран (Firewall), шифрование, использование протокола IPSec, применение на сети специального сервера ААА. [18]

**Межсетевой экран** или **Firewall** представляет собой барьер, который ограничивает сеть пользователя от остальной публичной сети. Он преграждает доступ извне для пользователей, не имеющих на это право, а разрешает только по заранее установленному списку. Таким образом, Firewall позволяет разграничивать доступ и тем самым создавать виртуальную сеть с другими пользователями и сетями, у которых на вход в общедоступную сеть также стоит подобная защита. Межсетевой экран может быть организован программно – в виде ПО установленного на пограничном маршрутизаторе либо ПК пользователя, либо аппаратно в виде отдельного элемента сети. Обычно

Изм. Лист № докум. Подпись Дата Лист *11070006.11.03.02.475.ɉЗВК <sup>32</sup>*

Firewall используется совместно с другими средствами защиты, например, шифрованием. [19]

В VPN компьютеры на каждом конце туннеля шифруют данные, входящие в туннель, и расшифровывают их на другом конце. Однако для VPN требуется больше, чем просто пара ключей для применения шифрования. VPNсоединение между сайтами может использовать протокол защиты протокола IP (IPSec) или инкапсуляцию общей маршрутизации (GRE). GRE обеспечивает основу для того, как упаковать данные для передачи по интернет-протоколу (IP). Эта структура включает информацию о том, какой тип пакета инкапсулируется, и о связи между отправителем и получателем. [20]

IPSec - широко используемый протокол для обеспечения безопасности трафика в сетях IP, включая Интернет. IPSес может шифровать данные между различными устройствами, включая маршрутизатор, межсетевой экран, рабочий стол. IPSec состоит из двух под-протоколов, которые предоставляют инструкции, необходимые VPN для защиты своих пакетов:

- Инкапсулированная полезная нагрузка безопасности (ESP) шифрует полезную нагрузку пакета (данные, которые он транспортирует) с симметричным ключом.
- Заголовок проверки подлинности (АН) использует операцию хэширования в заголовке пакета, чтобы помочь скрыть определенную информацию о пакете (например, идентификатор отправителя) до тех пор, пока он не достигнет своего адресата.

Сетевые устройства могут использовать IPSec в одном из двух режимов шифрования. В транспортном режиме устройства шифруют данные, перемещающиеся между ними. В туннельном режиме устройства создают виртуальный туннель между двумя сетями. VPN используют IPSec в туннельном режиме с совместной работой IPSec ESP и IPSec AH. [21]

Еще один способ создания VPN - это установка специального сервера, который получил название аутентификация, авторизация и учет (ААА). Он

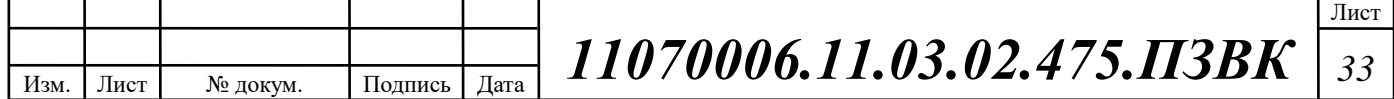

используется для интеллектуального контроля доступа к компьютерным ресурсам, обеспечения соблюдения политики безопасности, использования аудита и предоставления информации, необходимой для выставления счетов за услуги. Эти комбинированные процессы считаются важными для эффективного управления сетью и обеспечения безопасности.

Таким образом, независимо от способа организации, VPN - это эффективный способ создания защищенной инфокоммуникационной сети, не требующий инвестирования значительных финансовых средств и предоставляющий все преимущества выделенной независимой сети.

Листинг полной настройки VPN представлен в Приложении Д.

## <span id="page-35-0"></span>3.3 Расчет объёма оборудования

В качестве производителя кабелей и оборудования СКС выбрана  $B$ ьетнамская компания изготовитель «Huynh Chan Duy» [26]. Структурированная кабельная система банка спроектирована в соответствии со стандартами СКС, которые регламентируют структуру СКС, а именно: совместимость компонентов и систему маркировки. [27, 28]

Схематичный план СКС здания показан на рисунке 3.6. Планируется организация горизонтальной подсистемы, охватывающей офисы каждого этажа, и вертикальной подсистемы, объединяющей горизонтальные сегменты и позволяющей выполнить ввод магистрального кабеля от провайдера в здание банка

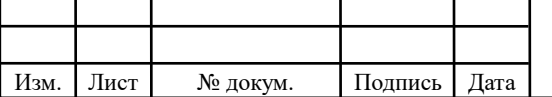

*11070006.11.03.02.475.ɉЗВК <sup>34</sup>*

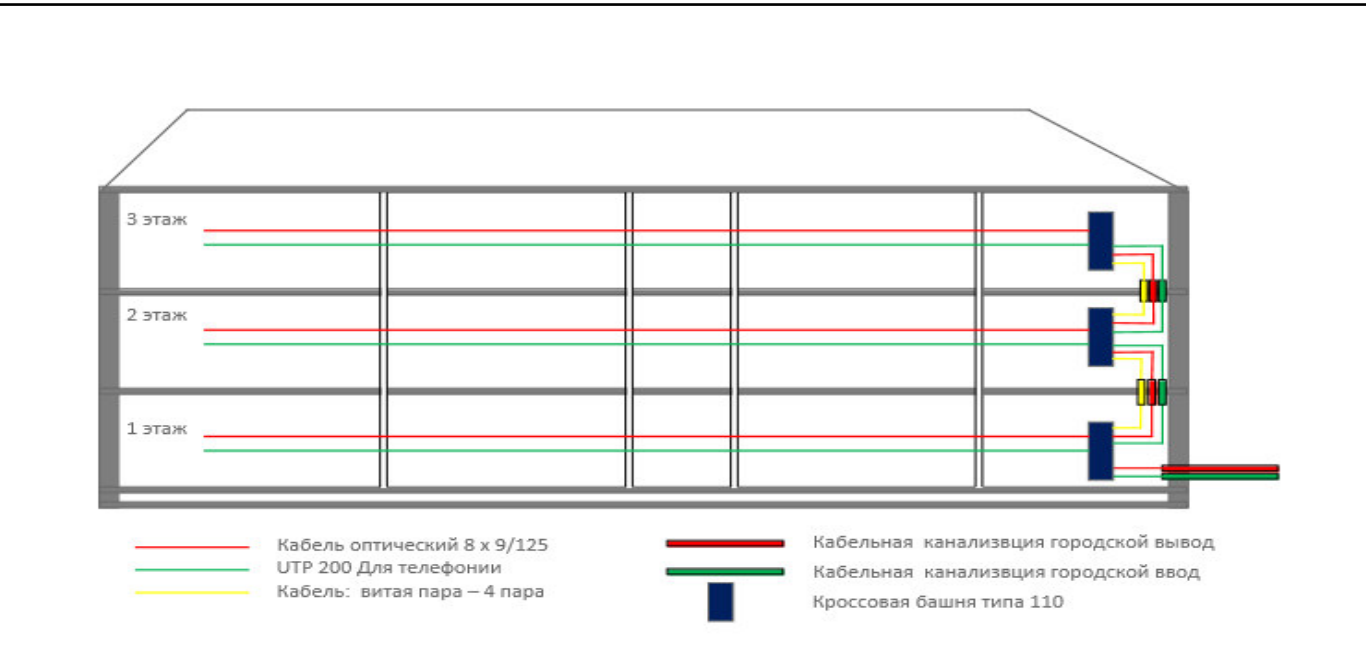

Рисунок 3.6 – План СКС здания

Разработаны планы размещения оборудования на этажах здания центрального офиса банка, а также рассчитаны и выбрано линейно-кабельное оборудование.

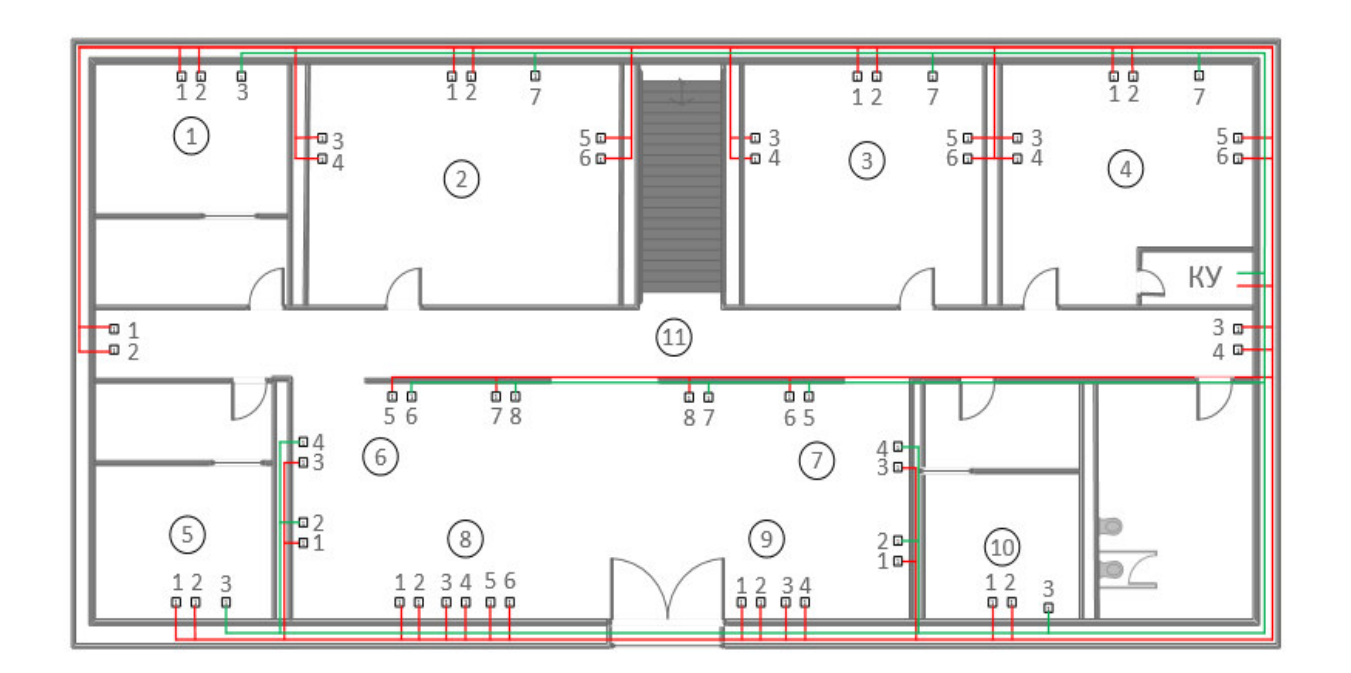

Рисунок 3.7 – План СКС здания на первом этаже

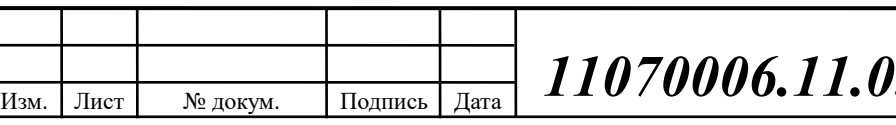

Лист **13.02.475.ПЗВК**  $\boxed{35}$ 

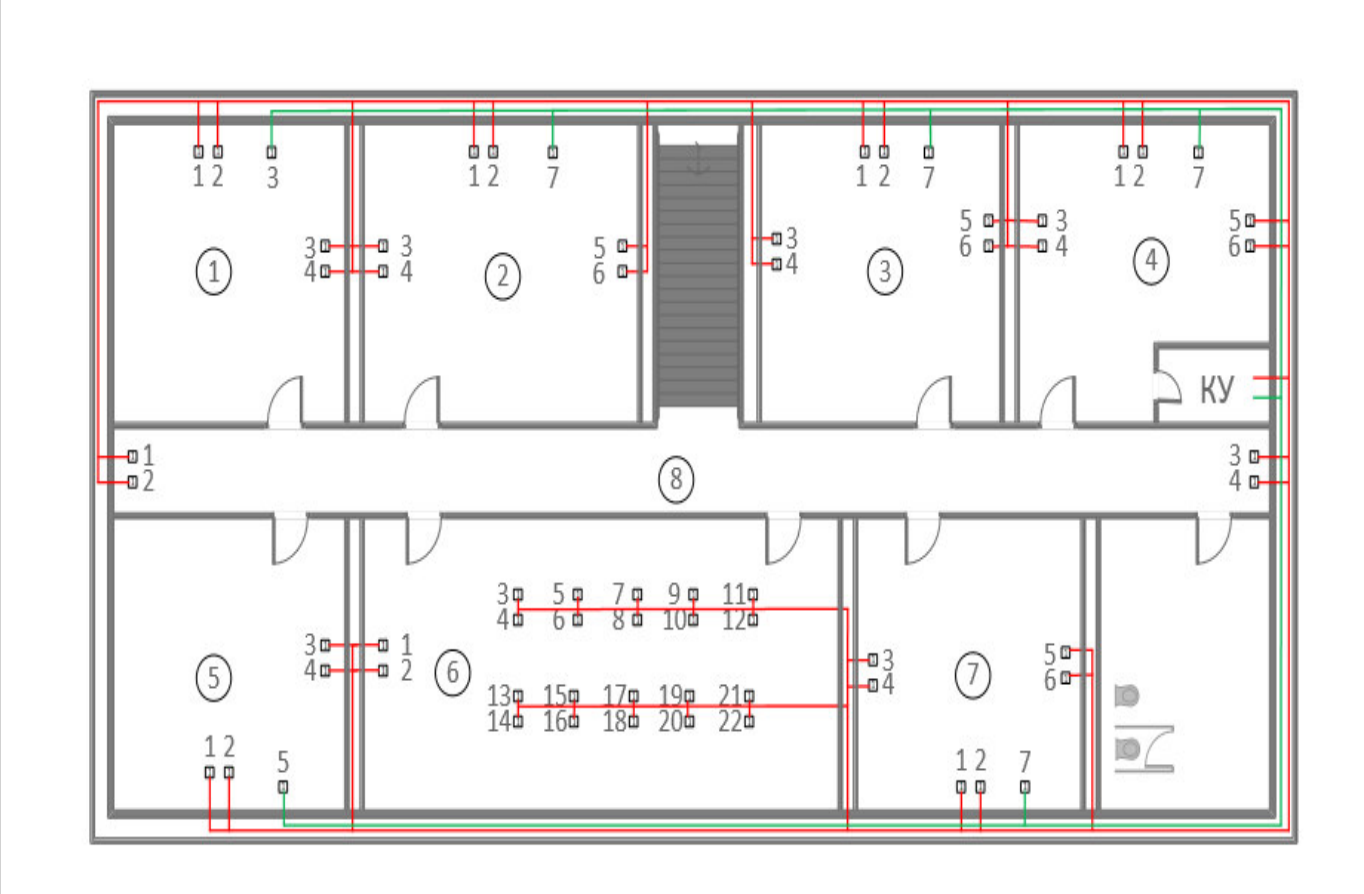

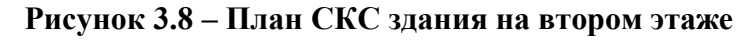

Изм. Лист № докум. Подпись Дата

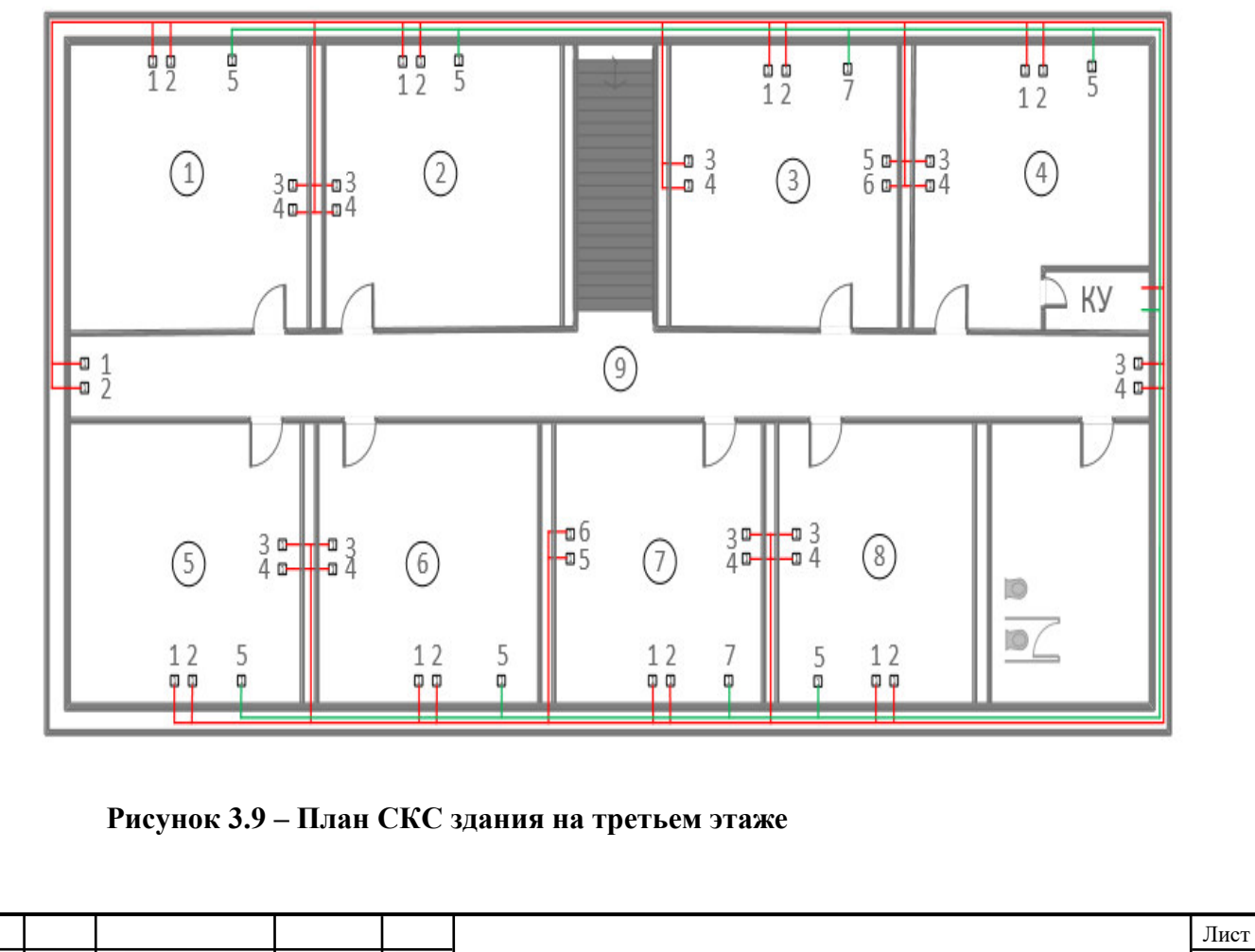

*11070006.11.03.02.475.ɉЗВК <sup>36</sup>*

Спецификация оборудования СКС представлена в таблице.

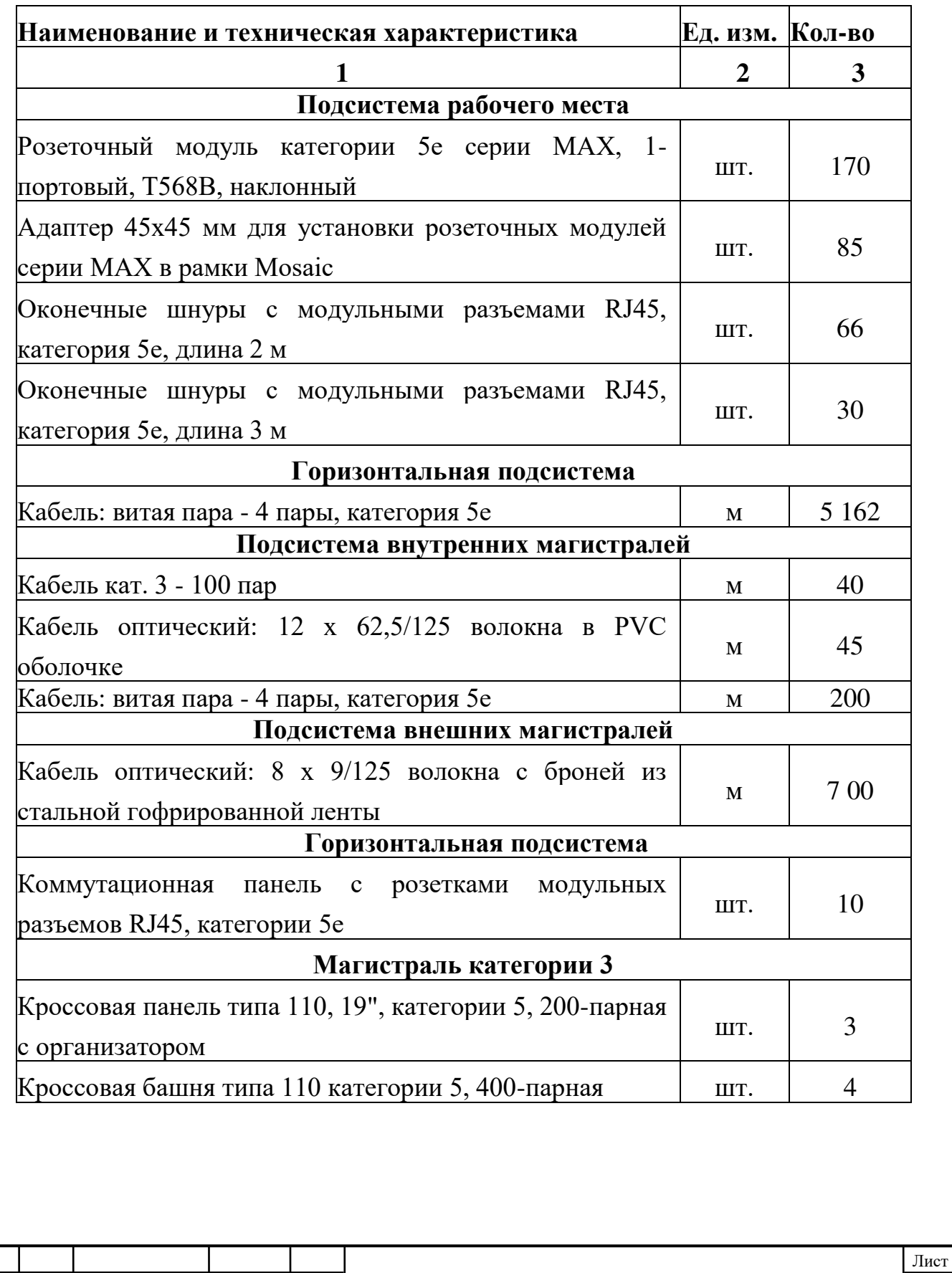

## Таблица 3.2 - Спецификации оборудования СКС

## Продолжение таблицы 3.2

Изм. Лист № докум. Подпись Дата

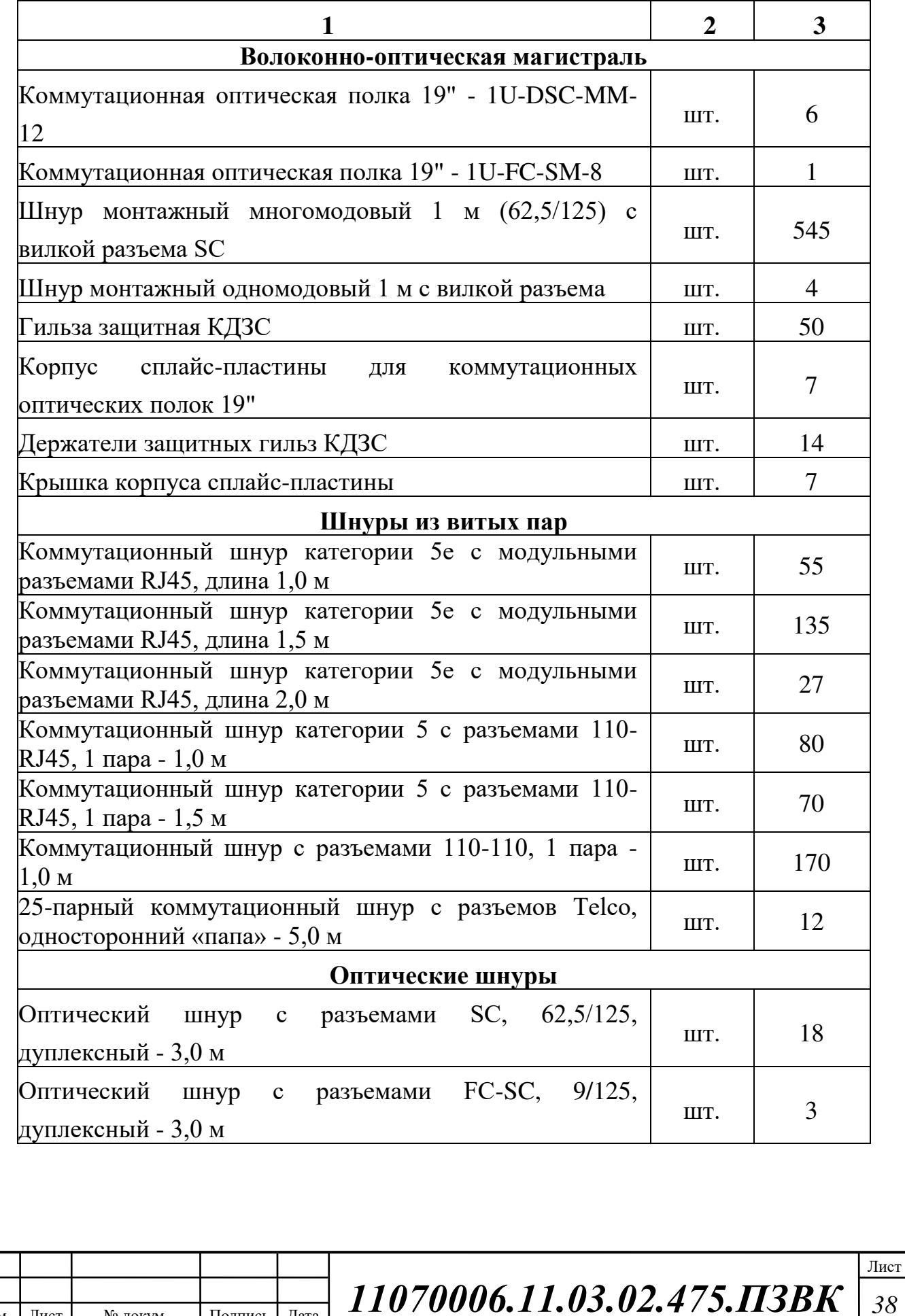

#### Окончание таблины 3.2

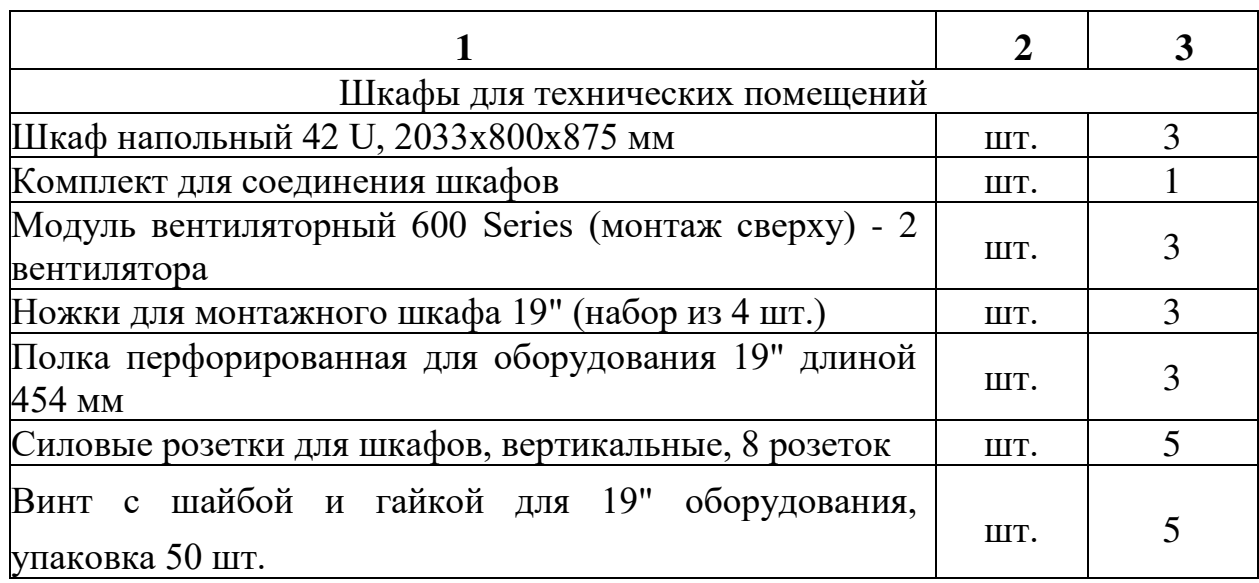

#### Администрирование и техническая эксплуатация сети

Проектные решения предусматривают применение многоточечного администрирования. Тип администрирования зависит от топологии ее сети, в данном случае - это иерархическая звезда.

Главный плюс многоточечного администрирования заключается в надежности компонентов. Техническая неисправность одной единицы оборудования или магистрали участка не затрагивает функционирование сети в целом.

Основные положения и нормы администрирования СКС представленные в международном стандарте (ISO/IEC 14763-1). Стандарт трактует требования и условия при которых упрощаются мероприятия по эксплуатации кабельной системы.

Для эффективной организации проводки и ее дальнейшей эксплуатации все пассивное и активное оборудование, монтируемое в специальные конструктивы технических помещений, разделяется на самостоятельные функциональные сегменты с определенным набором функций.

Задачу маркировки самостоятельных функциональных сегментов в рамках современных норм и стандартов возможно осуществить разными

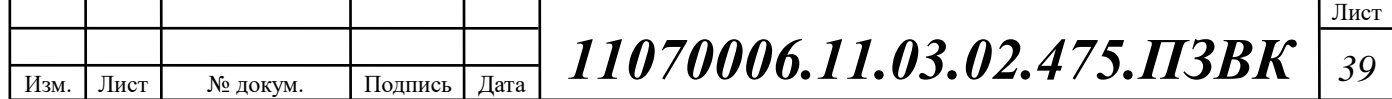

методами. Один из которых заключается в использование символьной маркировки. Рекомендации трактуют использование регламента (ISO/IEC 14763-1) стандартов.

Предложенные проектные решения по организации СКС центрального офиса банка могут быть применены для остальных офисов и подразделений, так как схема разработана с учетом всех нормативных документов и стандартов. Составление спецификации оборудования было основано на экспликации реальных объектов, что позволят более точно оценить требования к капитальным вложениям в реализацию сети связи.  $[27, 28]$ 

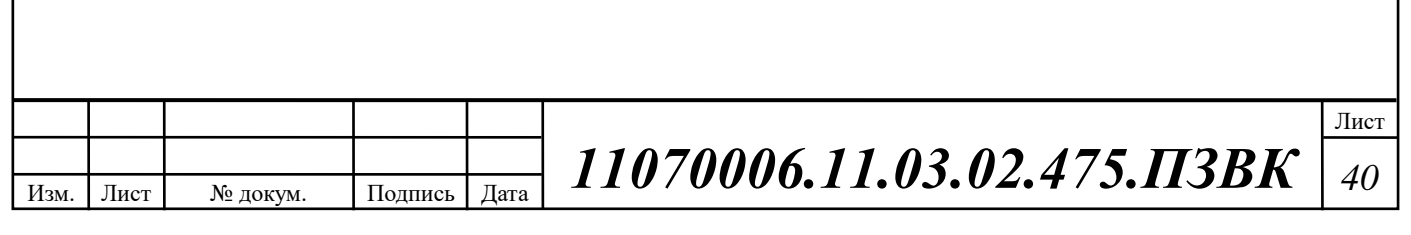

# <span id="page-42-0"></span>4 РАЗРАБОТКА РЕКОМЕНДАЦИЙ ПО РЕАЛИЗАЦИИ ИНФОКОММУНИКАЦИОННОЙ ИНФРАСТРУКТУРЫ БАНКА И ОБЕСПЕЧЕНИЮ ИНФОРМАЦИОННОЙ БЕЗОПАСНОСТИ

<span id="page-42-1"></span>4.1 Мероприятия по реализации и технической эксплуатации сети **банка** 

Структурированная кабельная система устанавливается на первом этаже в 3-этажном здании офисного назначения, отдельные этажи которого имеют разную планировку, изображенную на рисунках 4.1-4.3. Высота этажа в свету между перекрытиями составляет 3 метра, общая толщина междуэтажных перекрытий равна 50 см.

Из структуры организации, которая будет эксплуатировать кабельную систему сразу после завершения строительства (коммерческий банк), и технических требований [27, 28] следует, что функционирование ЛВС связано с обработкой и передачей достаточно больших объемов информации.

Так как банк размещается в помещении коммерческого типа, в нем предусмотрена возможность установки инженерных коммуникаций. В помещениях офисов для размещения оборудования СКС предусмотрена установка фальшстен с шириной свободного пространства 30см, а в коридорах предусмотрена установка фальшпотолка с высотой свободного пространства 20 см. За фальшстеной имеется достаточно свободного места для размещения лотков, используемых для прокладки кабелей различного назначения. Какихлибо дополнительных каналов в полу и потолках, которые могут быть использованы для прокладки кабелей, проектом здания не предусмотрено.

## Архитектурная фаза проектирования

На первом этаже здания согласно плану рис. 4.1 имеется по 7 рабочих помещений, предназначенных для размещения пользователей. На втором этаже здания согласно плану рис. 4.2 имеется также 7 рабочих помещений,

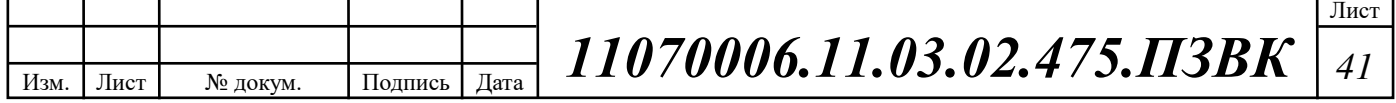

предназначенных для размещения пользователей. На третьем этаже здания согласно плану рис. 4.3 имеется по 8 рабочих помещений, предназначенных для размещения пользователей.

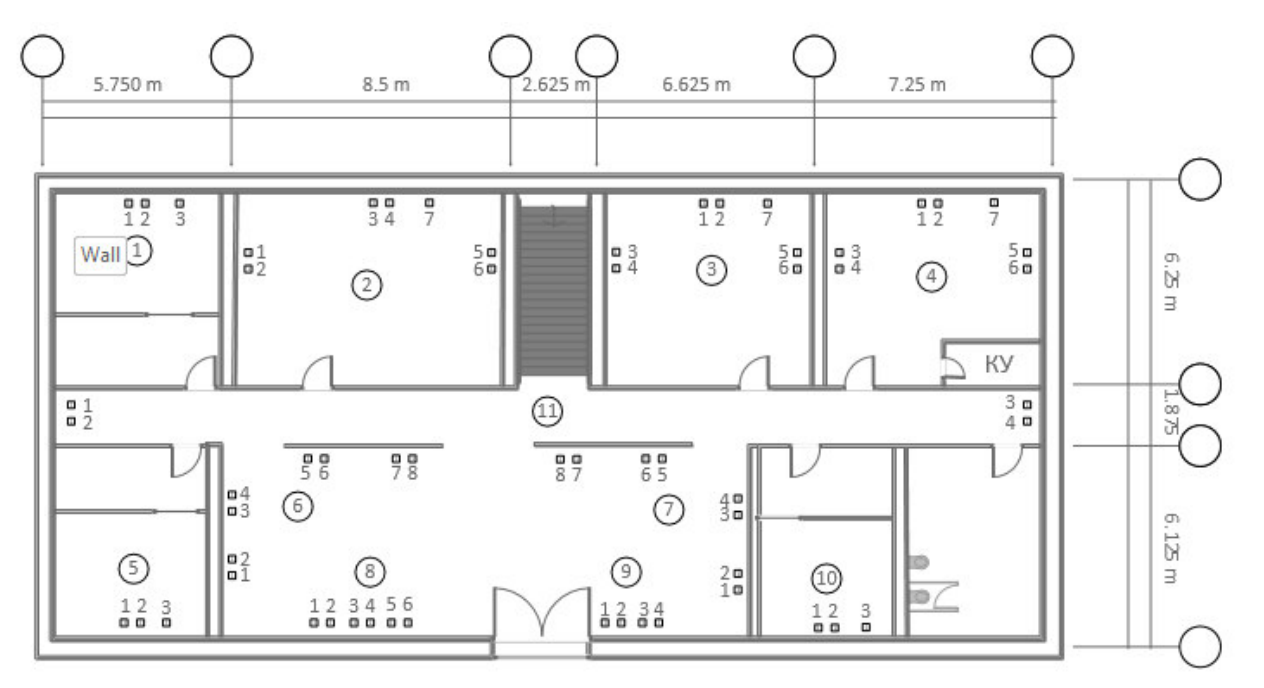

Рисунок 4.1 - План 1-го этажа здания с указанием мест расположения рабочих мест и кабельных каналов в коридорах и помещениях для размещения пользователей

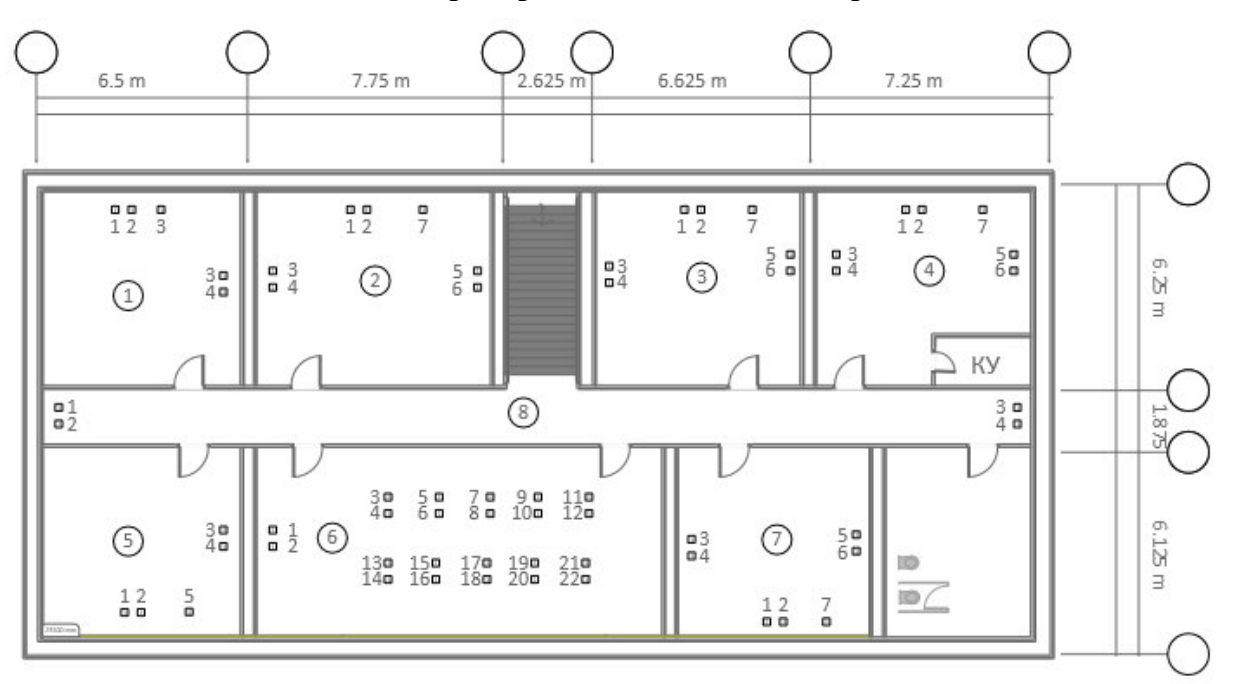

Рисунок 4.2 - План 2-го этажа здания с указанием мест расположения рабочих мест и кабельных каналов в коридорах и помещениях для размещения пользователей

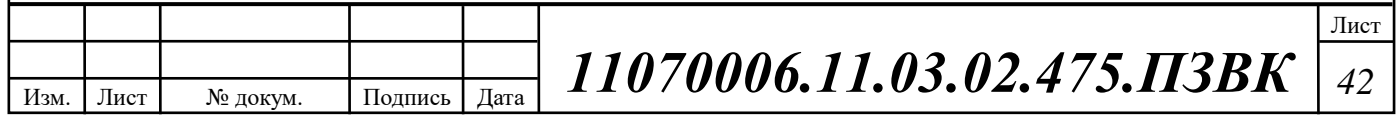

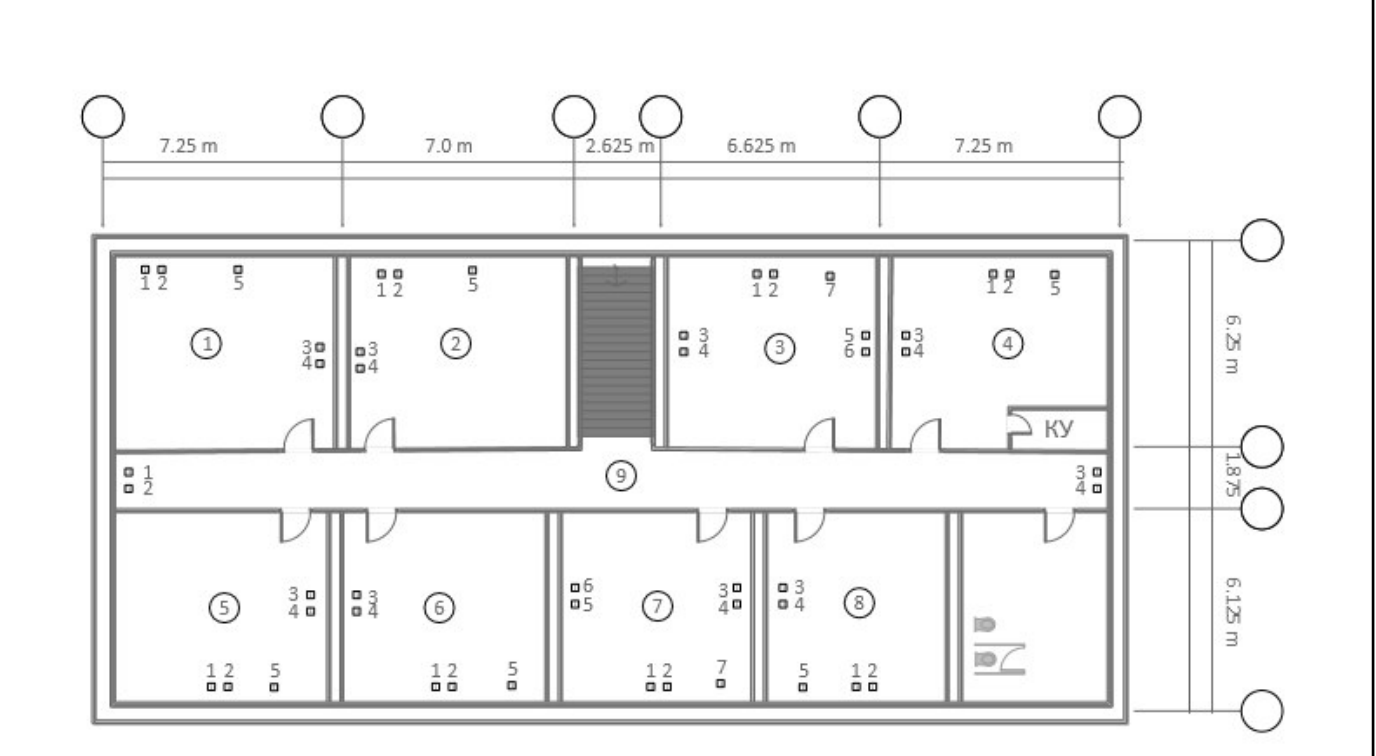

Рисунок 4.3 - План 3-го этажа здания с указанием мест расположения рабочих мест и кабельных каналов в коридорах и помещениях для размещения пользователей

Данные по площади этих помещений и количеству информационных розеток (ИР) сведены в таблицы 4.1, 4.2, 4.3.

Таблица 4.1 - Помещения для установки индивидуальных розеток ИР проектируемой СКС для первого этажа

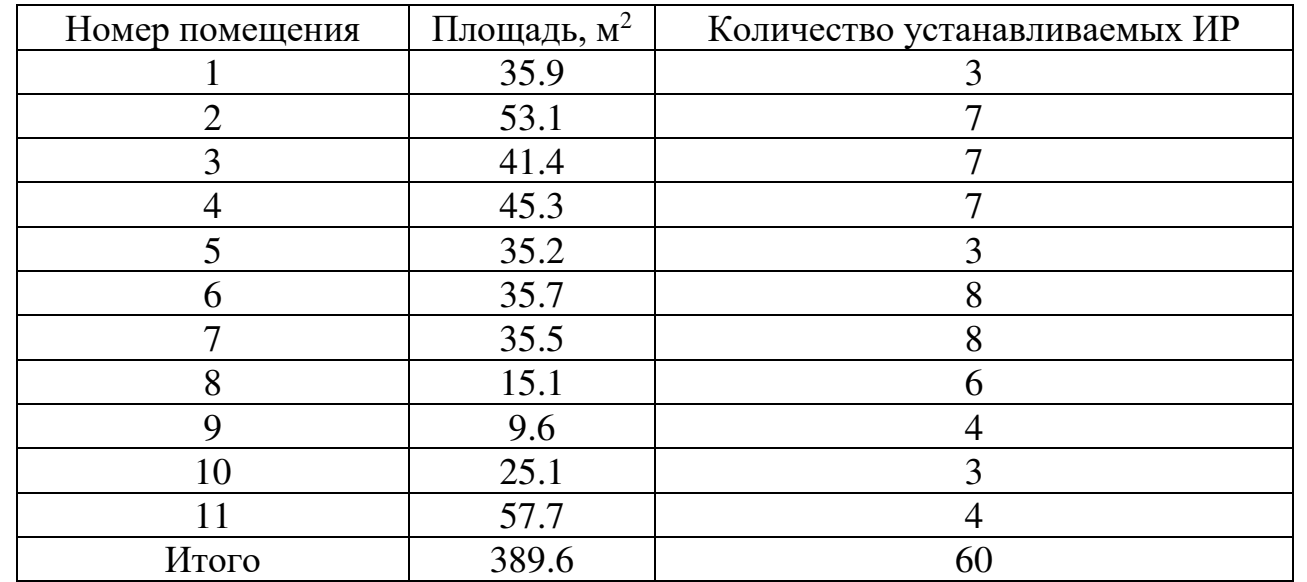

Изм. Лист № докум. Подпись Дата

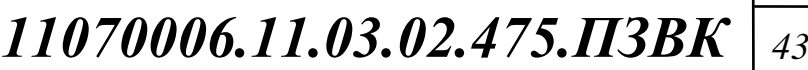

Рабочие площади на первом этаже, предназначенные для размещения рабочих мест пользователей, в соответствии с данными табл. 4.1 составляют  $389.6 \text{ m}^2$ .

## Таблица 4.2 - Помещения для установки индивидуальных розеток ИР проектируемой СКС для второго этажа

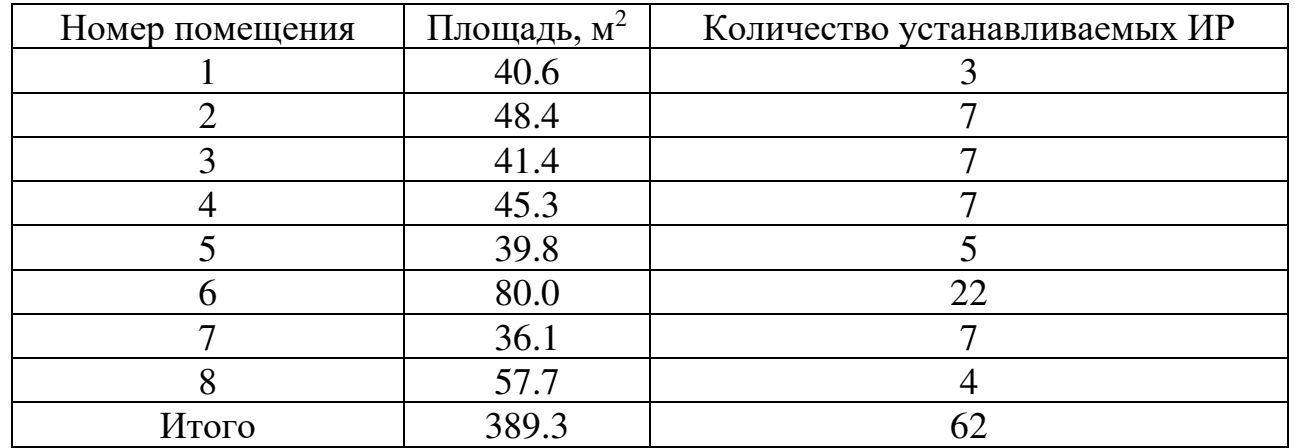

Рабочие площади на втором этаже, предназначенные для размещения рабочих мест пользователей, в соответствии с данными табл. 4.2 составляют  $389.3 \text{ m}^2$ .

Таблица 4.3 Помещения для установки индивидуальных розеток ИР проектируемой СКС для третьего этажа

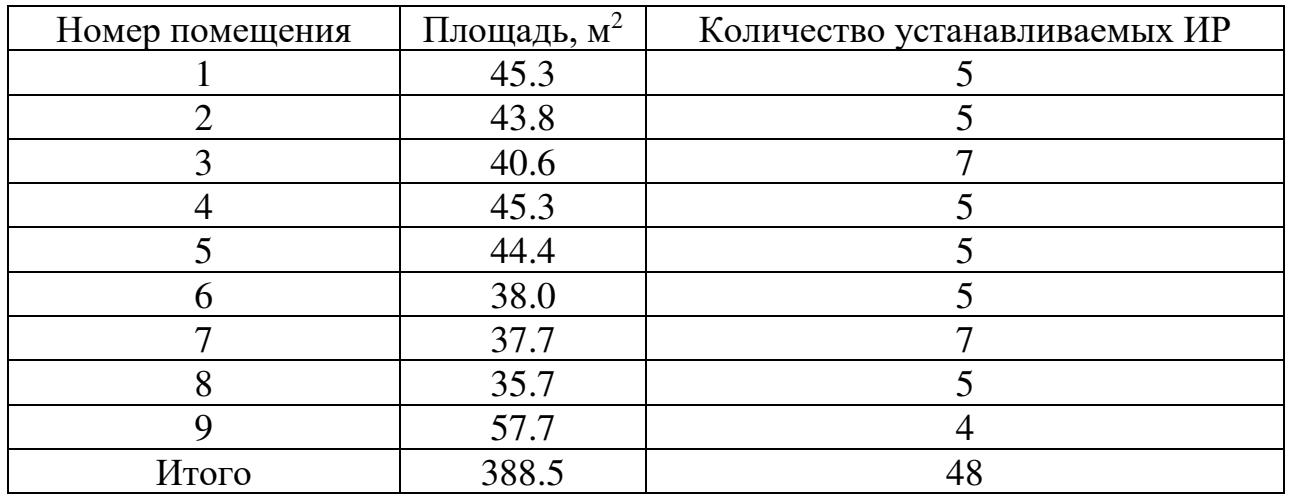

Рабочие площади на третьем этаже, предназначенные для размещения рабочих мест пользователей, в соответствии с данными табл. 4.3 составляют  $389.5 \text{ m}^2$ .

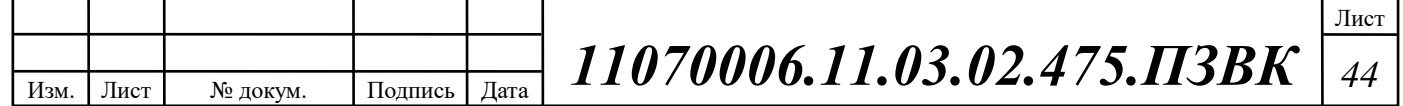

#### Кабельные каналы

Изм. Лист № докум. Подпись Дата

Для прокладки горизонтальных и магистральных кабелей подсистемы внутренних магистралей проектируемой СКС требуется использовать следующие разновидности каналов:

- Закрытые металлические лотки за фальшстеной, предназначенные для прокладки кабелей горизонтальной подсистемы в коридорах;

- Декоративные кабельные короба (в местах с отсутствием каналов в стенах и в полу рабочих помещений пользователей), изготовленные из негорючего пластика и используемые для прокладки кабелей горизонтальной полсистемы и силовых кабелей питания.

Для уменьшения расхода декоративного короба и соответственно минимизации стоимости проекта и некоторого снижения продолжительности его реализации применяется горизонтальная прокладка короба в помещениях для размещения пользователей на высоте расположения розеток и одним вертикальным спуском за фальшстеной для прокладки кабелей.

## Таблица 4.4 - К определению максимальной и минимальной длины горизонтального кабеля

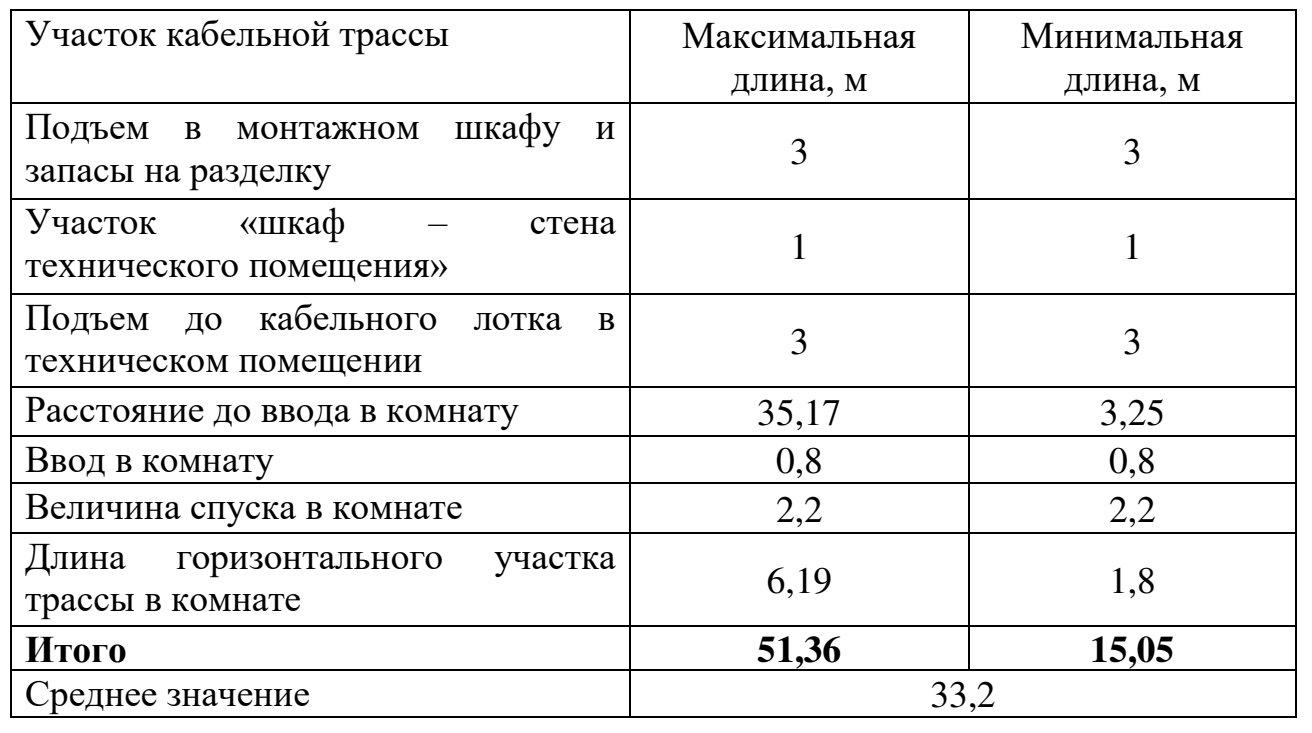

# *11070006.11.03.02.475.ɉЗВК <sup>45</sup>*

Лист

#### Размещение оборудования

В проектируемой системе с учетом общего количества обслуживаемых рабочих мест примем следующую схему размещения оборудования:

- В помещении кроссовой устанавливаются монтажные конструктивы типа шкафов со стеклянной передней дверью;
- В помещении аппаратной применяется смешанный вариант монтажа с размещением части оборудования на стене.

Помещение аппаратной для экономии площади совмещается с кроссовой 1-го этажа. Поэтому с учетом размещения дополнительного сетевого оборудования коллективного пользования в этом техническом помещении устанавливается два монтажных конструктива.

## <span id="page-47-0"></span>4.2 Механизмы обеспечения защиты информации

## Способы защиты информации

Данные в компьютерных системах подвержены риску утраты из-за неисправности или уничтожения оборудования, а также риску хищения. Способы защиты информацию включат использование аппаратных средств и устройств, а также внедрение специализированных технических средств и программного обеспечения.

#### Метолы зашиты

На практике используют несколько групп методов защиты, в том числе:

- Препятствие на пути предполагаемого похитителя; препятствие создают физическими и программными средствами;

- Управление, или оказание воздействия на элементы защищаемой системы;

- Маскировка, или преобразование данных, обычно криптографическими способами;

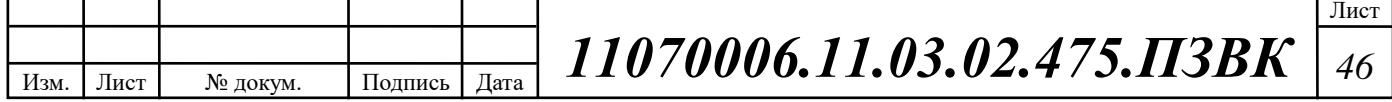

- Регламентация, или разработка нормативно-правовых актов и набора мер, направленных на то, чтобы побудить пользователей, взаимодействующих с базами данных, к должному поведению;

- Принуждение, или создание таких условий, при которых пользователь будет вынужден соблюдать правила обращения с данными;

- Побуждение, или создание условий, которые мотивируют пользователей к должному поведению.

Каждый из методов защиты информации реализуется при помощи различных категорий средств. Основные средства – организационные и технические.

#### Технические средства защиты информации

Группа технических средств защиты информации совмещает аппаратные и программные средства:

- Резервное копирование и удаленное хранение наиболее важных массивов данных в компьютерной системе – на регулярной основе;

- Дублирование и резервирование всех подсистем сетей, которые имеют значение для сохранности данных;

- Создание возможности перераспределять ресурсы сети в случаях нарушения работоспособности отдельных элементов;

Обеспечение возможности использовать резервные системы электропитания;

- Обеспечение безопасности от пожара или повреждения оборудования волой:

- Установка программного обеспечения, которое обеспечивает защиту баз данных и другой информации от несанкционированного доступа.

В комплекс технических мер входят и меры по обеспечению физической недоступности объектов компьютерных сетей, например, такие практические способы, как оборудование помещения камерами и сигнализацией.

#### **Аутентификация и идентификация**

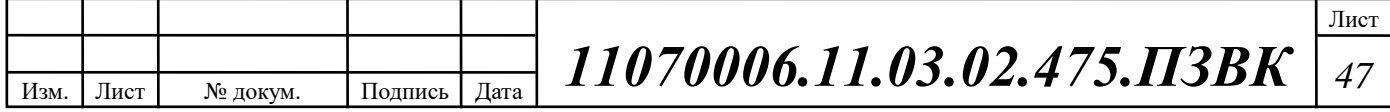

Чтобы исключить неправомерный доступ к информации применяют такие способы, как идентификация и аутентификация.

Идентификация - это механизм присвоения собственного уникального имени или образа пользователю, который взаимодействует с информацией.

Аутентификация - это система способов проверки совпадения пользователя с тем образом, которому разрешен допуск.

Эти средства направлены на то, чтобы предоставить или, наоборот, запретить допуск к данным. Подлинность, как правила, определяется тремя способами: программой, аппаратом, человеком. При этом объектом аутентификации может быть не только человек, но и техническое средство (компьютер, монитор, носители) или данные. Простейший способ защиты пароль.  $[22]$ 

#### <span id="page-49-0"></span>4.3 Охрана труда и техника безопасности при эксплуатации сети

Совокупность факторов производственной среды, оказывающей влияние на здоровье и работоспособность человека в процессе труда называется условиями труда. В проектируемой ЛВС банка предусмотрено размещение оборудования в помещении кроссовой (серверной), с установкой рабочего места инженера связи и системного администратора, обеспечивающих администрирование сети банка, в отдельном офисном помещении. Основная работа выполняется на рабочем месте, с использованием ЭВМ (компьютера). Поэтому требования к охране труда соответствуют нормативным документам для операторов ЭВМ.

Таким образом, при использовании вышеуказанной аппаратуры и соблюдении требований условий работы за дисплеем, мероприятия по охране труда будут выполнены в соответствии с основными требованиями санитарных норм и правил.

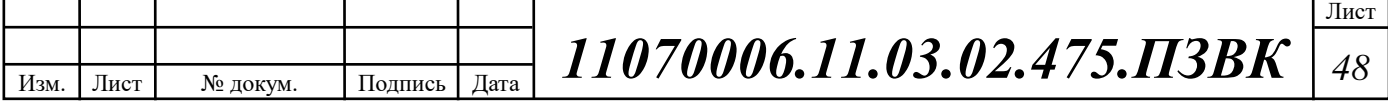

#### Электропожаробезопасность

Для обеспечения электробезопасности в помещении должны проверены следующие показатели:

- соответствие напряжения в сети тому на которое рассчитан ПК;

- наличие защитного заземления;

- меры защиты от перепадов в сети.

Приборы, находящиеся в помещении работают от номинального напряжения 220 В. В проектируемой сети все оборудование используется с применением заземления с изолированной нейтралью. Заземление выведено на заземляющий контур с сопротивлением 4 Ом. Заземление дисплеев осуществляется через системный блок ЭВМ. Соединение ПК с сетью выполнено с помощью трехжильного медного силового кабеля с вилкой, имеющей клеммы заземления. Все провода в рабочем помещении имеют характеристики, соответствующие токам и напряжениям в сети. [23]

Обязательно наличие порошкового огнетушителя в помещении кроссовой (серверной).

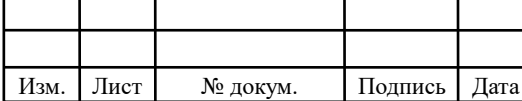

# <span id="page-51-0"></span>5 ТЕХНИКО-ЭКОНОМИЧЕСКОЕ ОБОСНОВАНИЕ **TIPOEKTA**

Проектом предусмотрена реализация корпоративной сети банка, поэтому в технико-экономическом обосновании будут рассчитаны капитальные вложения и эксплуатационные расходы. Доход от реализации проекта является косвенным, то есть компания будет экономить средства на ведение телефонных переговоров и отчисления провайдерам услуг.

#### Расчет капитальных вложений

Общие капитальные вложения на приобретение оборудования могут быть вычислены по формуле (5.1):

$$
K_{o6} = \sum_{i=1}^{N} K_i \text{, } \text{py6} \tag{5.1}
$$

где  $K_{\alpha 6}$  - суммарный объем затрат на приобретение оборудования;  $K_i$  общая стоимость одной позиции (типа оборудования); N - количество позиций.

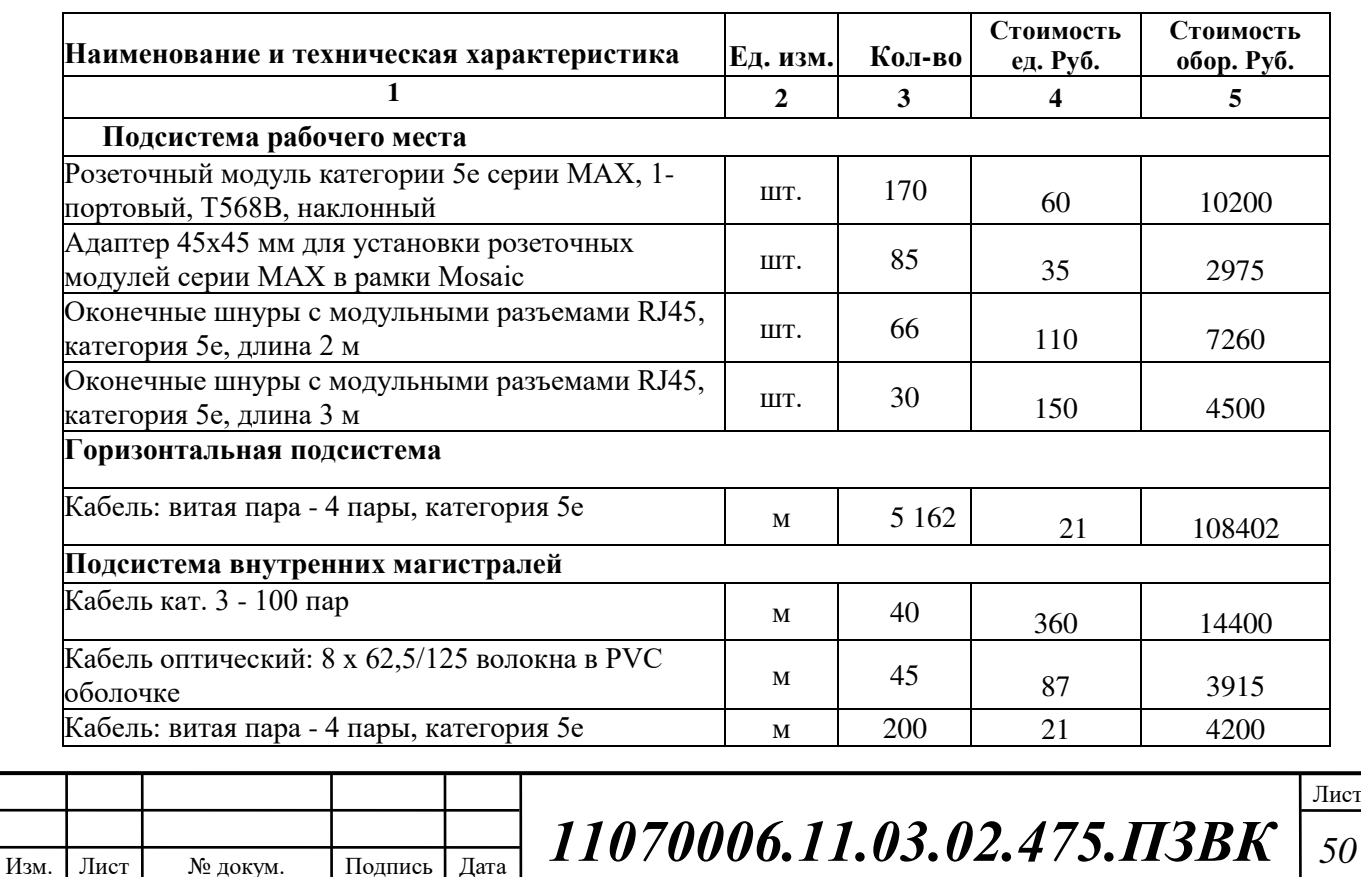

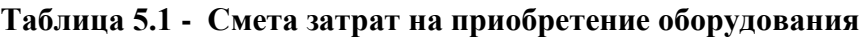

## Продолжение таблицы 5.1

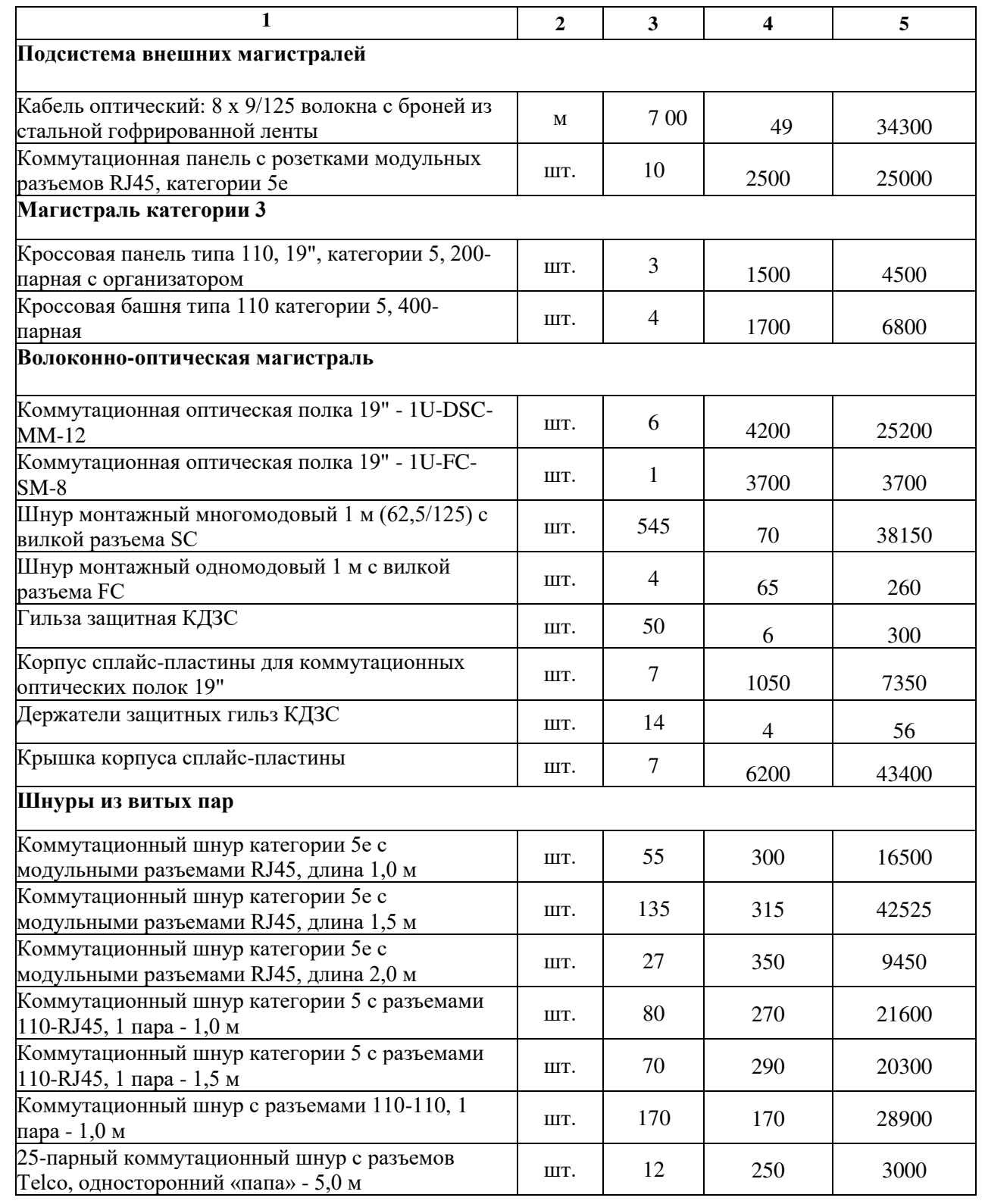

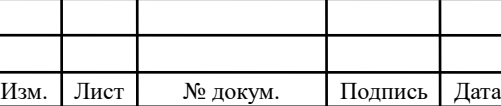

Τ

ı

Τ

#### Окончание таблицы 5.1

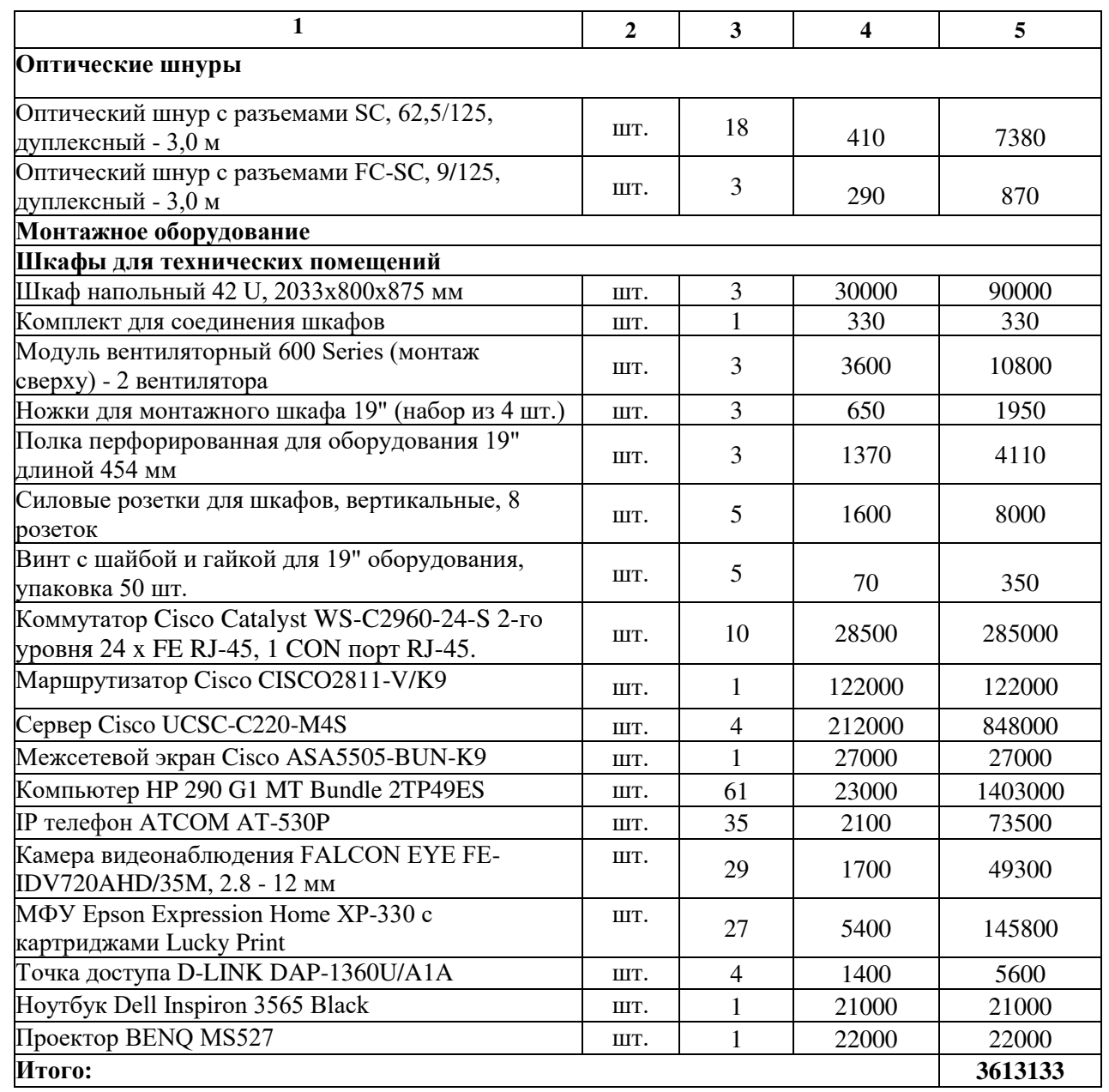

При приобретении оборудования обычно предусматриваются следующие расходы:  $K_{np}$  – Затраты на приобретение оборудования;  $K_{rp}$  – транспортные расходы в т.ч. таможенные расходы (4% от  $K_{np}$ );  $K_{cap}$  – строительно-монтажные расходы (20% от  $K_{np}$ );  $K_{r/y}$  – расходы на тару и упаковку (0,5% от  $K_{np}$ );  $K_{\text{sep}}$  – заготовительно-складские расходы (1,2% от  $K_{np}$ );  $K_{nnp}$  – прочие непредвиденные расходы (3% от  $K_{np}$ ).

Таким образом, общие капитальные вложения рассчитываются как (5.2):

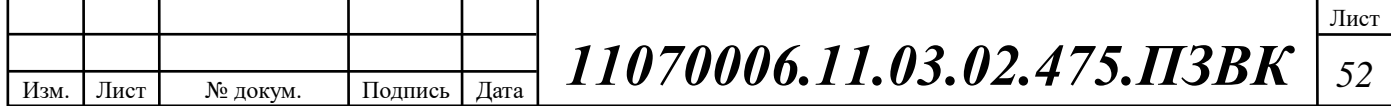

$$
KB = K_{\text{06}} + (K_{\text{rp}} + K_{\text{cmp}} + K_{\text{r/y}} + K_{\text{3cp}} + K_{\text{nhp}})K_{\text{06}} \tag{5.2}
$$

 $KB = 3613133 + (0.04 + 0.2 + 0.005 + 0.012 + 0.03) * 3613133$  $KB = 4650102$ , pyo.

#### Калькуляция эксплуатационных расходов

Эксплуатационными расходами называются текущие расходы предприятия на производство или предоставление услуг. В состав эксплуатационных расходов входят все расходы на содержание и обслуживание сети. Эти расходы имеют текущий характер. Эксплуатационные расходы по своей экономической сущности выражают себестоимость услуг связи в денежном выражении.

Для определения эксплуатационных расходов по проекту используются следующие статьи:

1. затраты на оплату труда;

2. страховые взносы;

3. амортизация основных фондов;

4. материальные затраты;

5. прочие производственные расходы.

Для расчета годового фонда заработной платы необходимо определить численность штата производственного персонала.

В случае если проект предполагает создание новой сети, то необходимо спланировать количество рабочих, которое позволит своевременно и эффективно выполнять задачи по развертыванию сети и подключение новых абонентов к сети. Если проект предполагает модернизацию существующей сети, то возможны два варианта: увеличение персонала, либо его сокращение. Определенный состав персонала представляется в проекте в виде таблицы. Сумма оклада работника зависит от региона, где он работает.

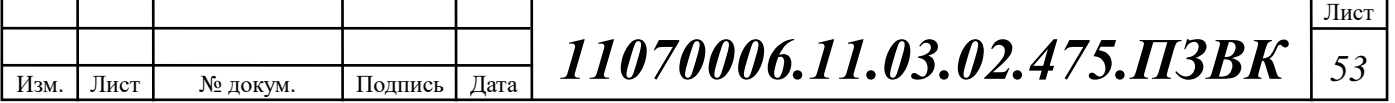

| Наименование должности  | Оклад            | Количество, чел. | Сумма $3/\pi$ , руб. |
|-------------------------|------------------|------------------|----------------------|
| Инженер связи           | 50 000           |                  | 50 000               |
| Системный администратор | 40 000           |                  | 40 000               |
| Монтажник               | 40 000           |                  | 40 000               |
|                         | Итого(ЗП): $ $ 3 |                  | 130 000              |

Таблица 5.2 – Состав персонала по обслуживанию оборудования

Годовой фонд оплаты труда для персонала рассчитывается как (5.3):

$$
\Phi 0T = 3\Pi * T * K_{pr} * 12, \text{py6} \tag{5.3}
$$

где: Т=1 – коэффициент, учитывающий доплату за работу с вредными условиями труда; 12 – количество месяцев:  $K_{pr} = 1.25 -$ коэффициент премии.

 $\Phi 0$ T = 130000 \* 12 \* 1 \* 1.25 = 1950000 py6.

Страховые взносы составляют 30 % от фонда оплаты труда (2018 год):

$$
CB = \Phi \text{OT} * 0.3, \text{py6} \tag{5.4}
$$

 $CB = 1950000 * 0.3 = 585000 \text{ py6}.$ 

Сумма страховых взносов составляет 585 тысячи рублей.

Под амортизацией понимается процесс постепенного возмещения стоимости основных фондов, в целях накопления средств для реконструкции и приобретения основных средств. Самым распространенным способом оценки амортизации является учет амортизации, составленный исходя из общего срока службы основных фондов, в этом случае:

$$
AO = T/F, py6 \tag{5.5}
$$

где Т – стоимость оборудования, F – срок службы этого оборудования, (Примерно  $F = 10$  лет).

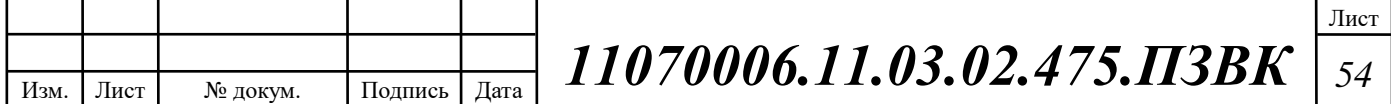

 $AO = 3613133/10 = 361313$ , pyo.

Затраты на амортизационные отчисления 361 тыс. 313 рублей.

Величина материальных затрат включает в себя оплату электроэнергии для производственных нужд, затраты на материалы и запасные части и др. Эти составляющие материальных затрат определяются следующим образом:

а) затраты на оплату электроэнергии определяются в зависимости от мощности станционного оборудования (5.6):

$$
3_{\rm 3H} = T \times 24 \times 365 \times P \tag{5.6}
$$

где  $T$  – тариф на электроэнергию (руб./кВт час),  $P$  – мощность установок  $(KBT)$ .

При Т=2.254 руб./кВт (для Вьетнама),  $P=150$  кВт, затраты на оплату электроэнергии определяются в зависимости от мощности станционного оборудования:

 $3_{\text{H}} = 2.254 * 24 * 365 * 150 = 2961756$ , py6

**б**) затраты на материалы и запасные части составляют 3,5% от основных производственных фондов (5.7):

$$
3_{\text{M3}} = \text{KB} * 0.035 \tag{5.7}
$$

где KB – капитальные вложения.

 $B_{M3} = 4650102 * 0.035 = 162754$ , py6

Общие материальные затраты определяется по формуле (5.8):

$$
3_{\text{o6m}} = 3_{\text{h}} + 3_{\text{m3}} \tag{5.8}
$$

где  $3_{H}$  – затраты на оплату электроэнергии;  $3_{M}$  – материальные затраты.  $3_{\text{ofIII}} = 2961756 + 162754 = 3124510$ , py6

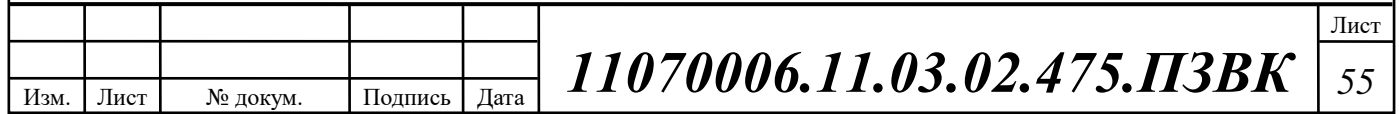

Прочие расходы предусматривают общие производственные  $(3_{np.})$  и эксплуатационно-хозяйственные затраты (Зж.):

$$
3_{\rm np} = \Phi 0 \text{T} * 0.15 \tag{5.9}
$$

$$
3_{9K} = \Phi 0T * 0.25 \tag{5.10}
$$

где ФОТ – годовой фонд оплаты труда.

 $3_{\text{np}} = 2400000 * 0.15 = 292500$ , py6

 $3_{\rm nk} = 2400000 * 0.25 = 487500$ , pyo

Таким образом, сумма прочих расходов определяется по формуле (5.11):

$$
3_{\text{npoune}} = 3_{\text{np}} + 3_{\text{3K}} \tag{5.11}
$$

 $3_{\text{ночие}} = 292500 + 487500 = 780000 \text{ py6}$ 

Результаты расчета годовых эксплуатационных расчетов сводятся в общую таблицу 5.3

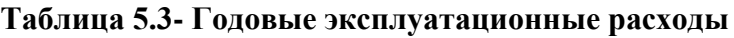

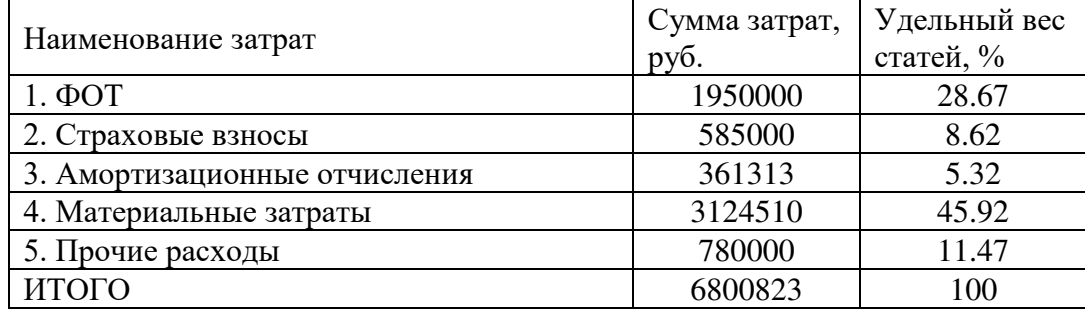

Определены основные оценочные показатели проекта, характеризующие эффективность его реализации. Рассчитанные технико-экономические показатели на конец расчетного периода сведены в таблицу 5.4.

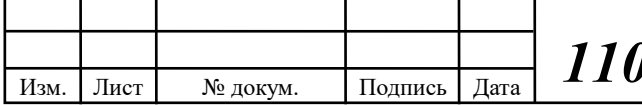

**170006.11.03.02.475.ПЗВК | 56** 

| Показатели                                               | Численные значения |  |
|----------------------------------------------------------|--------------------|--|
| Количество абонентов, чел                                | 61                 |  |
| Капитальные затраты, руб                                 | 4650102            |  |
| Численность персонала, чел                               | 3                  |  |
| Ежегодные эксплуатационные расходы,<br>руб, в том числе: | 6800823            |  |
| Фонд оплаты труда                                        | 1950000            |  |
| Страховые взносы                                         | 585000             |  |
| Амортизационные отчисления                               | 361313             |  |
| Материальные затраты                                     | 3124510            |  |
| Прочие расходы                                           | 780000             |  |

Таблица 5.4 – Основные технико-экономические показатели проекта

Таким образом, осуществлены расчеты капитальных вложений в предлагаемый проект и калькуляция эксплуатационных расходов, позволяющие оценить необходимые инвестиции в строительство и эксплуатацию сети связи банка.

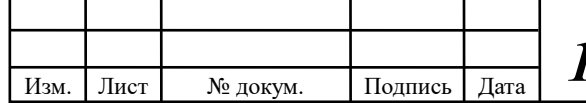

.

## <span id="page-59-0"></span>ЗАКЛЮЧЕНИЕ

В результате выполнения выпускной квалификационной работы были получены следующие результаты:

1) Разработан проект инфокоммуникационной сети коммерческого банка.

2) Разработаны и проанализированы варианты реализации сетевой инфраструктуры в центральном офисе банка, и VPN между подразделениями.

В ходе проектирования принято решение реализовать инфокоммуникационную инфраструктуру банка на базе технологии Ethernet, с разработкой проекта структурированной кабельной системы. В качестве производителя оборудования СКС выбрана вьетнамская компания Huynh Chan Duy, т.к. она имеет лицензии и сертификаты на применение сетевого оборудование в сетях связи Вьетнама.

Для анализа эффективности сетевой инфраструктуры принято решение провести имитационное моделирование. В результате разработана модель сети банка в среде имитационного моделирования Cisco Packet Tracer, проведена настройка сетевого оборудования, включая серверы. Также создана модель сети VPN, объединяющей филиалы подразделений банка.

Рассчитаны технико-экономические показатели проекта. Капитальные вложения составили 4650102 руб, эксплуатационные расходы – 6800823 руб.

Таким образом, задачи, поставленные в техническом задании, полностью решены. В результате работы создана инфокоммуникационная инфраструктура коммерческого банка и разработаны рекомендации по её реализации. Разработанная сеть позволит улучшить информационный обмен между подразделениями банка, улучшит условия труда сотрудников, повысит конкурентоспособность организации на финансовом рынке. Применение современных инфокоммуникационных технологий гарантирует актуальность проектных решений и их практическую ценность.

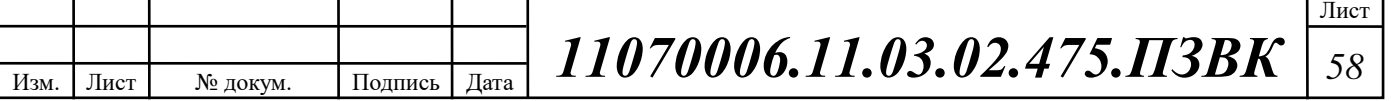

## <span id="page-60-0"></span>СПИСОК ИСПОЛЬЗОВАННЫХ ИСТОЧНИКОВ

1. Описание коммерческого банка Techcombank, Вьетнам [Электронный pecypc]/ www.techcombank.com.vn – официальный сайт Techcombank, Вьетнам// URL: https://www.techcombank.com.vn/gioi-thieu/vechung-toi/lich-su-techcombank (дата обращения 06.02.2018г.)

2. Виртуальная локальная сеть - VLAN [Электронный ресурс]/ www.searchnetworking.techtarget.com –сайт компании Search Networking // URL: <https://searchnetworking.techtarget.com/>definition/virtual-LAN (дата обращения 12.02.2018ɝ.)

3. IEEE Standarts  $802.1Q$ : VLAN [Электронный ресурс] // <http://standards.ieee.org/>- материалы IEEE Standars download page E// URL: http://standards.ieee.org/about/get/802/802.1q.html (дата обращения 17.02.2018г.)

4. Интернет протокол [Электронный ресурс]/ www.searchnetworking.techtarget.com – сайт компании Search Networking// URL: <https://searchnetworking.techtarget.com/>definition/Internet-Protocol (дата обращения 15.02.2018г.)

5. Таненбаум, Э., Уэзеролл, Д. Компьютерные сети: пятое издание  $[TextCT]$ / Э.Таненбаум, Д.Уэзеролл. - СПб.: Питер, 2012. - 960с.

6. Уэнделл, Одом. Официальное руководство Cisco по подготовке к сертификационным экзаменам CCNA ICND 2 200 - 101: маршрутизация и коммутация, акад. Изд.: Пер. с англ. - М.: Издательский дом "Вильямс", 2015. -736c.

7. Уэнделл, Одом. Официальное руководство Cisco по подготовке к сертификационным экзаменам CCNA ICND 2 100 - 101, акад. Изд. : Пер. с англ.-М.: Издательский дом "Вильямс", 2015. - 912с.

8. Олифер, В., Олифер, Н. Компьютерные сети. Принципы, технологии, протоколы: Учебник для вузов. Пятое издание. - СПб.: Питер, 2016. - 992c.

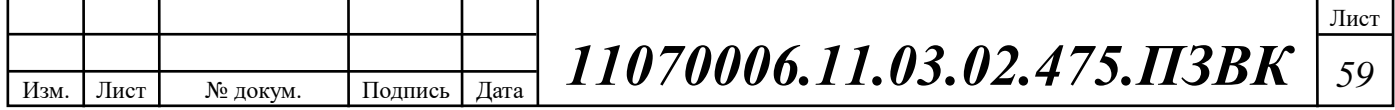

9. Принципы организации учёта IP-трафика [Электронный ресурс]/  $www.special.habrahabr.ru$  –  $ca\text{HT}$  сетевых разработчиков// URL: <https://special.habrahabr.ru/>kyocera/p/136844/ (дата обращения 06.04.2018г.)

10. Голосовой трафик: VOIP, терминация и связь [Электронный pecypc]/ www.youmagic.pro – официальный сайт компании Youmagic // URL: https://youmagic.pro/blog/poleznoe/golosovoj-trafik/ (дата обращения 13.04.2018г.)

11. Амато, Вито. Основы организации сетей Cisco, том 1 [Текст]/ В. Амато. - М.: Издательский дом "Вильямс", 2004. - 512с.

12. Амато, Вито. Основы организации сетей Cisco, том 2 [Текст]/ В. Амато. М.: Издательский дом "Вильямс", 2004. - 464с.

13. Андрончик, А. Н. Сетевая защита на базе технологий фирмы Cisco Systems. Практический курс : учеб. пособие / А. Н. Андрончик, А. С. Коллеров, Н. И. Синадский, М. Ю. Щербаков; под общ. ред. Н. И. Синадского. – Екатеринбург : Изд-во Урал. ун-та, 2014. - 180 с.

14. DNS сервер BIND [Электронный ресурс]/ www.habr.com - сайт сетевых разработчиков// URL: https://habr.com/post/137587/ (дата обращения 19.04.2018ɝ.)

15. Правила назначения IP адресов [Электронный ресурс] www.kvb.ucoz.ru – каталог статей // URL: http:// kvb.ucoz.ru/books/IP-02.pdf (дата обращения  $21.04.18$ )

16. WIFI технология [Электронный ресурс] / www.ccm.net-Официальный сайт компании CCM // URL: https://ccm.net/faq/298-what-is-wifiand-how-does-it-work (дата обращения  $21.04.18$ )

17. Уэнстром, Майкл. Организация защиты сетей Cisco / пер. с англ.-М. : Издательский дом «Вильямс», 2005. – 768 с.

18. Gary Hallen, G. Kellogg Security Monitoring with Cisco Security MARS. – USA : Cisco Press, 2007. – 335 p.

19. Стивенс, У. Р. Протоколы ТСР/IР. Практическое руководство /пер. с англ. – СПб. : БХВ-Петербург, 2003. – 672 с.

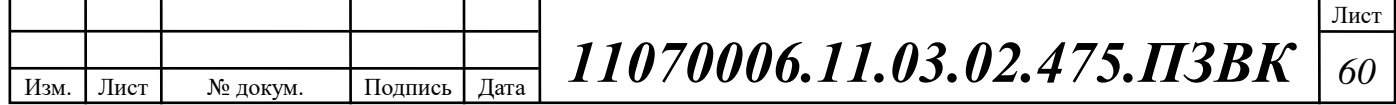

20. Кульгин, М. Практика построения компьютерных сетей. Для профессионалов [Текст]/ М. Кульгин. – СПб. : Питер, 2001. – 320 с.

21. Сетевое и серверное оборудование [Электронный ресурс] / www.lanbi.ru - Официальный сайт компании поставщика сетевого оборудования // URL: http://lanbi.ru/catalog/category183 (дата обращения 23.04.2018ɝ.)

22. Безопасен ли Ethernet? [Электронный ресурс] // http://www.thicongpro.com – официальный сайт компании Thicongpro// URL: http://www.thicongpro.com/2015/01/ethernet-la-gi-mang-ethernet-co-an-toan.html (дата обращения 27.04.2018)

23. Обзор сетевых систем [Электронный ресурс] // Режим доступа: https://voer.edu.vn/m/tong-quan-ve-he-thong-mang/13224.pdf (дата обращения  $02.05.2018$ .

24. Решения FTTH на базе оборудования компании Cisco [Электронный pecypc] / www.cisco.com - Официальный сайт Cisco Systems // URL: http://www.cisco.com/ethernet-solutions/ftth.html (дата обращения 04.04.2018г.)

25. ГОСТ Р 21.1703-2000 Государственный стандарт Российской Федерации «Система проектной документации для строительства. Правила выполнения рабочей документации проводных средств связи» System of design documents for construction. Rules of executing of working documents for wire communication systems [Электронный ресурс] // Режим доступа: http://mtsk.mos.ru/Handlers/Files.ashx/Download?ID=17045 (дата обращения  $02.03.2018$ <sub>r</sub>.).

26. Каталог продукции Hosiwell Cable Provider Huynh Chan Duy [Электронный pecypc]/ http://huynhchanduy.com/ - официальный сайт компании Huynh Chan Duy// URL: http://huynhchanduy.com/product-category/cap-dieu-khiencontrol-cables (дата обращения  $05.04.2018$ г.).

27. ISO/IEC 11801-2008, Ed 2.1 + Amd. 1+ Amd. 2 - 2010 r. Структурированная кабельная система для помещений заказчиков.

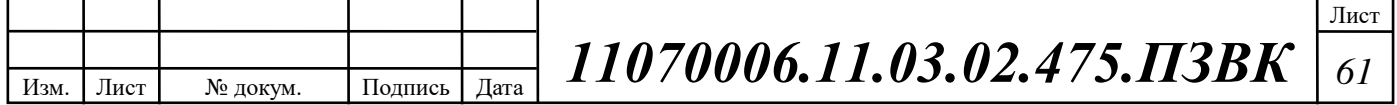

28. ANSI/TIA/EIA 568-C.0С.1 - 2009 г. Стандарт на телекоммуникационные кабельные системы коммерческих зданий. Общие положения.

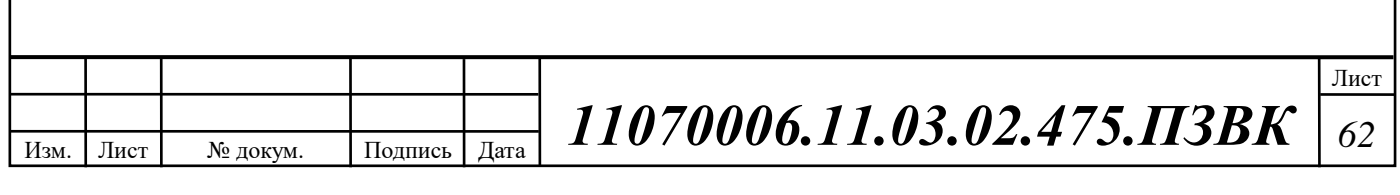

## ПРИЛОЖЕНИЕ А

#### <span id="page-64-0"></span>Настройка VLAN для коммутатора 0:

- − Switch(config)#vtp domain TECHCOMBANK
- − Changing VTP domain name from NULL to TECHCOMBANK
- − Switch(config)#vtp password 123
- − Setting device VLAN database password to 123
- − Switch(config)#vtp mode server
- − Device mode already VTP SERVER.
- − Switch(config)#vlan 10
- − Switch(config-vlan)#name data
- − Switch(config-vlan)#vlan 20
- − Switch(config-vlan)#name voice
- − Switch(config-vlan)#vlan 30
- − Switch(config-vlan)#name marketing
- − Switch(config-vlan)#vlan 40
- − Switch(config-vlan)#name client
- − Switch(config-vlan)#exit
- − Switch(config)#interface range fastEthernet 0/1-10
- − Switch(config-if-range)#switchport mode trunk
- − Switch(config-if-range)#exit

#### Настройка VLAN для коммутатора 1 до 3

- − Switch(config)#vtp domain TECHCOMBANK
- − Changing VTP domain name from NULL to TECHCOMBANK
- − Switch(config)#vtp password 123
- − Setting device VLAN database password to 123
- − Switch(config)#vtp mode client
- − Setting device to VTP CLIENT mode.
- − Switch(config)#interface fastEthernet 0/1
- − Switch(config-if)#switchport mode trunk
- − Switch(config-if)#no shutdown
- − Switch(config-if)#exit

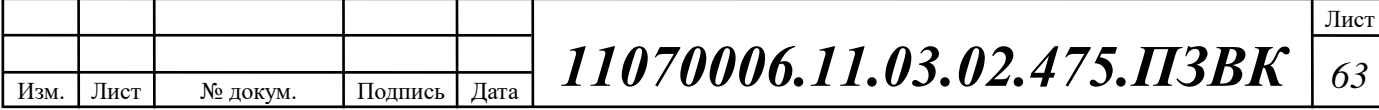

- − Switch(config)#interface fastEthernet 0/3
- − Switch(config-if-range)#switchport mode access
- − Switch(config-if-range)#switchport access vlan 10
- − Switch(config-if-range)#no shutdown
- − Switch(config-if-range)#exit
- − Switch(config)#interface fastEthernet 0/5
- − Switch(config-if-range)#switchport mode access
- − Switch(config-if-range)#switchport access vlan 30
- − Switch(config-if-range)#no shutdown
- − Switch(config-if-range)#exit

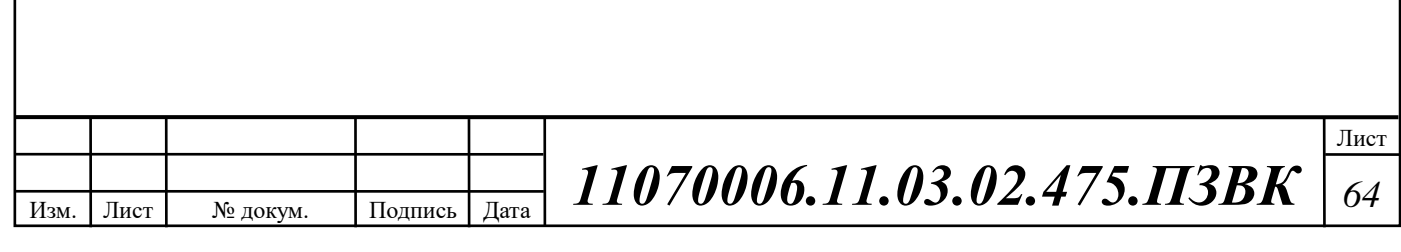

## ПРИЛОЖЕНИЕ Б

- <span id="page-66-0"></span>− Router(config)#interface fastEthernet 1/0.10
- − Router(config-subif)#encapsulation dot1Q 10
- − Router(config-subif)#ip address 192.168.10.1 255.255.255.0
- − Router(config-subif)#exit
- − Router(config)#interface fastEthernet 1/0.20
- − Router(config-subif)#encapsulation dot1Q 20
- − Router(config-subif)#ip address 192.168.20.1 255.255.255.0
- − Router(config-subif)#exit
- − Router(config)#interface fastEthernet 1/0.30
- − Router(config-subif)#encapsulation dot1Q 30
- − Router(config-subif)#ip address 192.168.30.1 255.255.255.0
- − Router(config-subif)#exit
- − Router(config)#interface fastEthernet 1/0.40
- − Router(config-subif)#encapsulation dot1Q 40
- − Router(config-subif)#ip address 192.168.40.1 255.255.255.0
- − Router(config-subif)#exit
- − Router(config)#interface fastEthernet 0/1
- − Router(config-if)#ip address 172.54.23.1 255.255.255.252
- − Router(config-if)#no shutdown
- − Router(config-if)#exit
- − Router(config)#interface fastEthernet 1/1
- − Router(config-if)#ip address 203.162.0.1 255.255.255.252
- − Router(config-if)#no shutdown
- − Router(config-if)#exit

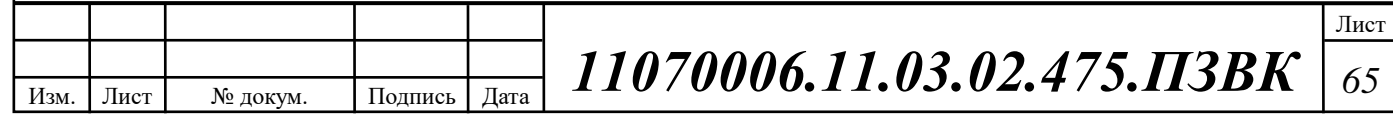

## ПРИЛОЖЕНИЕ В

- <span id="page-67-0"></span>− Router(config)#ip dhcp excluded-address 192.168.10.1 192.168.10.5
- − Router(config)#ip dhcp excluded-address 192.168.20.1 192.168.20.5
- − Router(config)#ip dhcp excluded-address 192.168.30.1 192.168.30.5
- − Router(config)#ip dhcp excluded-address 192.168.40.1 192.168.40.5
- − Router(config)#ip dhcp pool data
- − Router(dhcp-config)#network 192.168.10.0 255.255.255.0
- − Router(dhcp-config)#default-router 192.168.10.1
- − Router(dhcp-config)#exit
- − Router(config)#ip dhcp pool voice
- − Router(dhcp-config)#network 192.168.20.0 255.255.255.0
- − Router(dhcp-config)#default-router 192.168.20.1
- − Router(dhcp-config)#option 150 ip 192.168.20.1
- − Router(dhcp-config)#exit
- − Router(config)#ip dhcp pool marketing
- − Router(dhcp-config)#network 192.168.30.0 255.255.255.0
- − Router(dhcp-config)#default-router 192.168.30.1
- − Router(dhcp-config)#exit
- − Router(config)#ip dhcp pool client
- − Router(dhcp-config)#network 192.168.40.0 255.255.255.0
- − Router(dhcp-config)#default-router 192.168.40.1
- − Router(dhcp-config)#exit

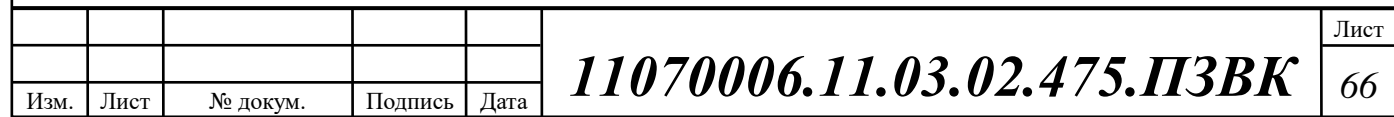

## ПРИЛОЖЕНИЕ Д

#### <span id="page-68-0"></span>Конфигурация ISAKMP на маршрутизаторе центрального офиса

- − Techcombank1(config)#crypto isakmp policy 10
- − Techcombank1 (config-isakmp)#hash md5
- − Techcombank1 (config-isakmp)#encryption des
- − Techcombank1 (config-isakmp)#group 2
- − Techcombank1 (config-isakmp)#authentication pre-share
- − Techcombank1 (config-isakmp)#exit
- − Techcombank1 (config)#crypto isakmp key TECHCOMBANK address 20.20.20.3

#### Конфигурация ISAKMP на маршрутизаторе филиала

- − Techcombank15 (config)#crypto isakmp policy 10
- − Techcombank15 (config-isakmp)#hash md5
- − Techcombank15 (config-isakmp)#encryption des
- − Techcombank15 (config-isakmp)#group 2
- − Techcombank15 (config-isakmp)#authentication pre-share
- − Techcombank15 (config-isakmp)#exit
- − Techcombank15 (config)#crypto isakmp key TECHCOMBANK address 20.20.20.1

#### Настройка IPsec transform set

- − Techcombank1 (config)#crypto ipsec transform-set MYSET espdes
- − Techcombank1 (config)#crypto ipsec security-association lifetime seconds 1800
- − Techcombank15 (config)#crypto ipsec transform-set MYSET espdes
- − Techcombank15 (config)#crypto ipsec security-association lifetime seconds 1800

Создание Access Control List (ACL)

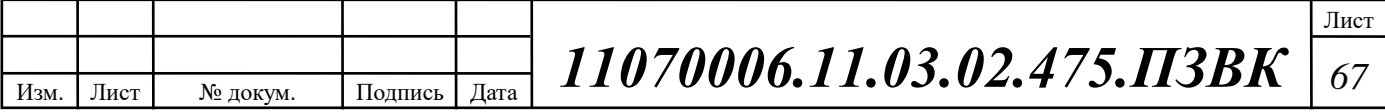

- − Techcombank1 (config)#access-list 100 permit ip 192.168.10.0 0.0.0.255 192.169.10.0 0.0.0.255
- − Techcombank15 (config)#access-list 100 permit ip 192.169.10.0 0.0.0.255 192.168.10.0 0.0.0.255

#### Конфигурация Crypto Map

- − Techcombank1 (config)#crypto map TECHCOMBANK-MAP 10 ipsecisakmp
- − Techcombank1 (config-crypto-map)#set peer 20.20.20.3
- − Techcombank1 (config-crypto-map)#match address 100
- − Techcombank15 (config)#crypto map TECHCOMBANK-MAP 10 ipsecisakmp
- − Techcombank15 (config-crypto-map)#set peer 20.20.20.1
- − Techcombank15 (config-crypto-map)#match address 100

#### Включение Crypto Мар на интерфейсе

- − Techcombank1 (config)#interface s0/0
- − Techcombank1 (config-if)#crypto map TECHCOMBANK-MAP
- Включение Crypto Мар на интерфейсе
- − Techcombank15 (config)#interface s0/0
- − Techcombank15 (config-if)#crypto map TECHCOMBANK-MAP

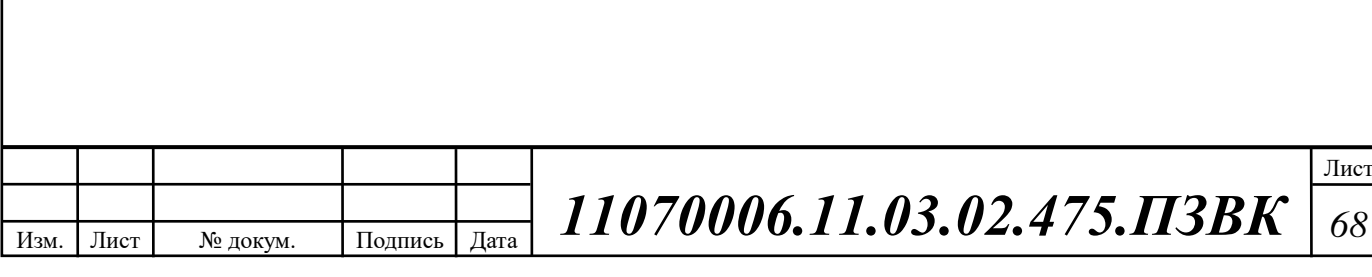